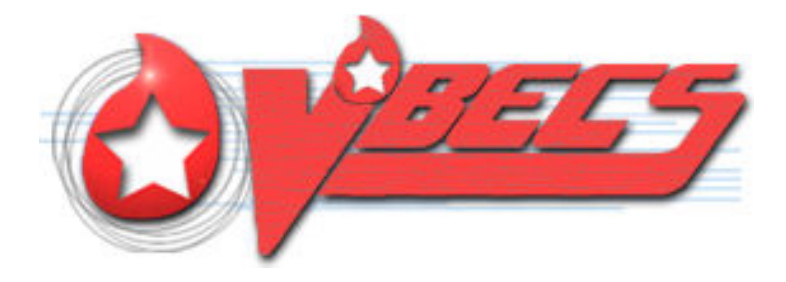

# VistA Blood Establishment Computer Software (VBECS) Version 2.3.0

# Release Notes Version 3.0

Department of Veterans Affairs Enterprise Project Management Office This page intentionally left blank.

# <span id="page-2-0"></span>**Revision History**

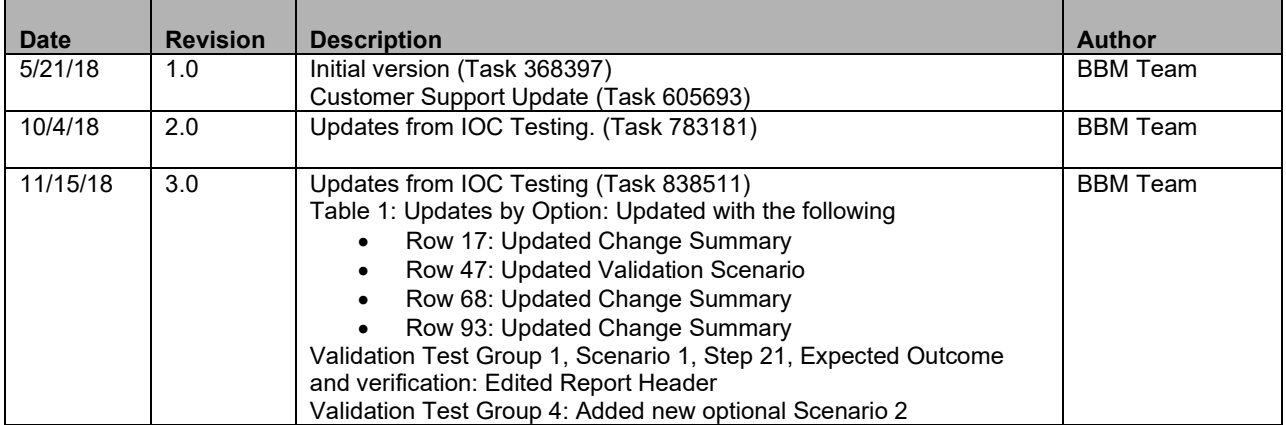

This page intentionally left blank.

# **Table of Contents**

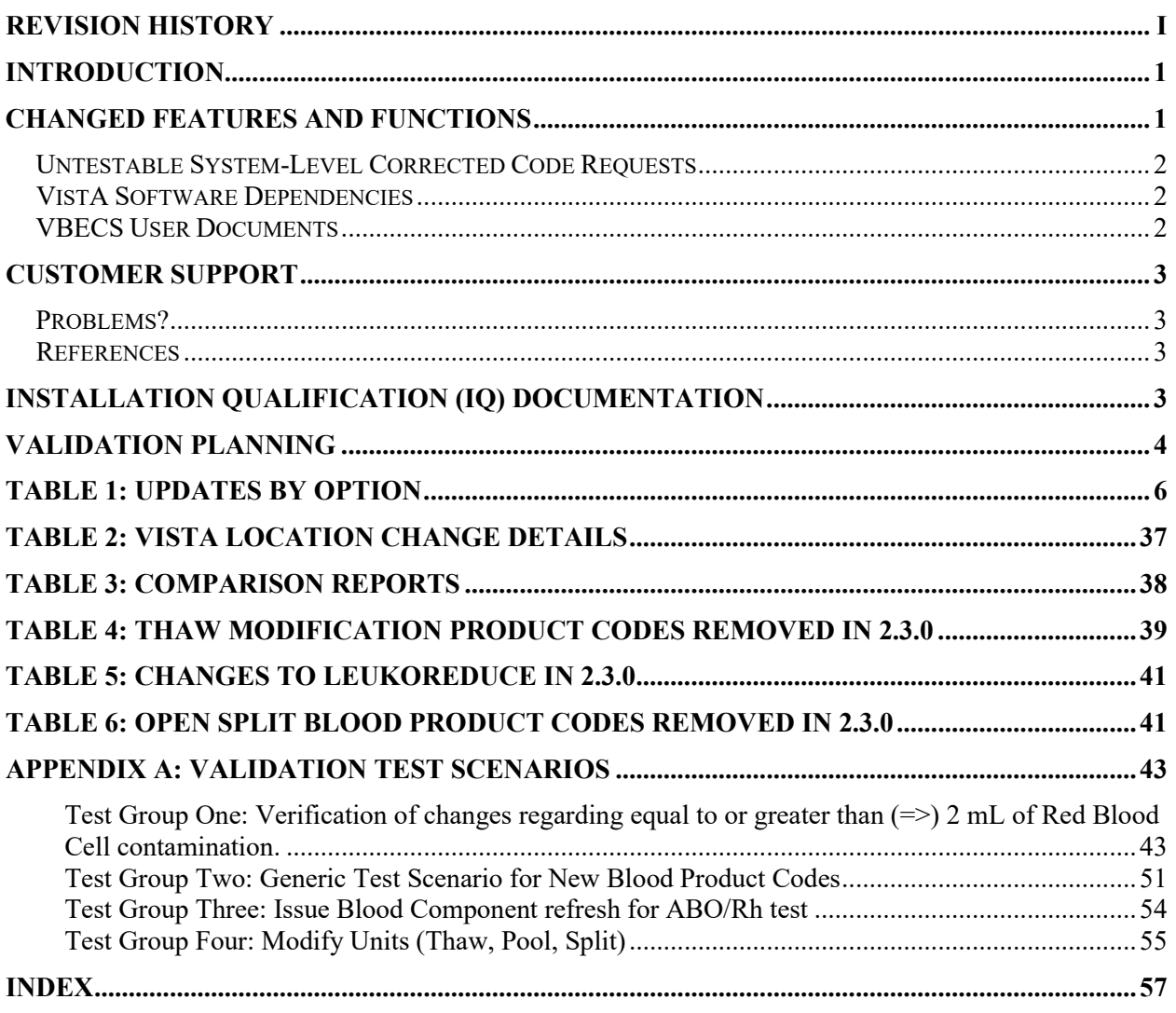

This page intentionally left blank.

# <span id="page-6-0"></span>**Introduction**

*VistA Blood Establishment Computer Software (VBECS) Version 2.3.0 Release Notes* contains information for changes and corrections made to VBECS in the 2.3.0 patch.

Perform a local evaluation and risk assessment of the changes to determine the requirements for local validation of the changes, including documentation of the assessment activities. See [Validation Planning.](#page-9-0)

# <span id="page-6-1"></span>**Changed Features and Functions**

This update is focused around a significant revision of the VBECS database to continue to process blood products leveraging the ICCBBA database identifiers as well as adding blood product derivatives.

A second major focus has been to update the VBECS Administrator to a single view and add an online help option. As these major focuses are in development, the team is also addressing a number of known anomalies and defects identified in the various areas affected by those changes.

The scope of work is aligned under six high-level goals:

- 1 Reorganize the database for the new ICCBBA database structure:
	- Changed the name of the Irradiate Transfusion Requirement to Pre-Treated to Prevent GVHD. This facilitates compliance with AABB requirements for blood banks to have policies regarding the prevention of transfusion associated graft-vs-host disease.
	- Turned off Leukoreduce for all Product Types containing 4 modifiers (See Table 5).
	- Removed the 35 Thaw product modification codes that existed in 2.2.1 (see Table 4).
	- Removed the ability that existed in 2.2.1 to Leukoreduce seven blood products (See Table 5).
	- Updated the Open/Split function to consider the modification method, affecting 63 blood products that existed in 2.2.1 (See Table 6).
	- Prevented the ability that existed in 2.2.1 for some products to be Irradiated or Washed.
	- Added Donation Type Code 6, Designated Donor Biohazardous, to the Donation Type Table.
- 2 Address defects and anomalies in the updated areas that are associated with the database revision.
- 3 Migrate VBECS Administrator to a more modern technology.
- 4 Address Known Defects and Anomalies in the areas associated with the Administrator work.
- 5 Address additional Known Defects and important customer satisfiers or patient safety issues, which are not related to the database revision or Administrator migration.
- 6 Include Required Development Updates.

[Table 1: Updates by Option](#page-11-0) provides complete lists of the included changes. Some items correspond to an item in Known Defects and Anomalies.

ECRS ticket numbers are no longer included in the release notes, as the defect tracking number processes all changes. The defect tracking number is identified in the ticket prior to closure.

## <span id="page-7-0"></span>*Untestable System-Level Corrected Code Requests*

- VBECS Patch Console used by Enterprise Operations now includes a success indicator and a database revision table (278780).
- VBECS no longer locks far more records than needed, including transfusions belonging to different divisions when transmitting to MCA (Managerial Cost Accounting) (281651).
- VBECS is updated to use dynamic values in place of enumerated values where applicable (316726, 317145, 316705, 317147).
- VBECS no longer uses the vbecserror.log file (487998).
- VBECS is updated to address significant security risks (Fortify findings) (482046).
- VBECS mirror database cleanup of unused tables (213863).

## <span id="page-7-1"></span>*VistA Software Dependencies*

- *VBEC*\*2\*1
	- o VBECHLOR will include the DUZ of the VBECS user cancelling the order (210414).
	- o VBECRPCM will allow the longer VistA institution codes for CBOC mapping (513340).
	- o VBECRPCM has been updated to handle the Inactive Facility Flag properly (717198).
	- o VBECLU and VBECLU0 will return the Suffix from the Name Component file (629151).
	- o VBECA7 has been modified to capture VBECS reflex test workload (654745).
	- o A Pre-Init routine has been added to update the Current Version entry in the Package file in VistA (645970).

## <span id="page-7-2"></span>*VBECS User Documents*

To update VBECS documents, retrieve the update packages for these guides from the VA Software Document Library (VDL):

See each guide's revision history for change details:

- *VistA Blood Establishment Computer Software (VBECS) 2.3.0 Release Notes (this document)*
- *VistA Blood Establishment Computer Software (VBECS) 2.3.0 Technical Manual-Security Guide*
- *VistA Blood Establishment Computer Software* (*VBECS) 2.3.0 User Guide*
- *VistA Blood Establishment Computer Software* (*VBECS) 2.3.0 Administrator User Guide*
- *VBECS 2.3.0 Known Defects and Anomalies*

# <span id="page-8-0"></span>**Customer Support**

## <span id="page-8-1"></span>*Problems?*

Contact your Local Office of Information Technology (OIT) or Laboratory Information Manager (LIM) if you encounter VistA or CPRS connection problems and for training support **before** contacting the Enterprise Service Desk (ESD).

- Please ensure local contact information is available at all times. ESD support will engage Enterprise Operations (EO) personnel as needed.
- Problems with connectivity to VistA and CPRS may require personnel from EO with VBECS server administrator access and VistA IT support access.
- If you experience an FDA reportable adverse event (patient death or serious injury) that VBECS may have caused or contributed to, contact the Enterprise Service Desk directly to enter a ticket for Blood Bank software support.

If the problem remains unresolved after local VistA triage, call the Enterprise Service Desk (below) and specify the Enterprise Application be set as VistA Blood Establishment Computer Software. This will cause the Assignment group to default to NTL Alert Blood Bank & VBECS, which alerts the Clin2 team.

#### **Enterprise VA Service Desk Contact**

For Information Technology (IT) support, call the Enterprise Service Desk (ESD 855-NSD-HELP (855- 673-4357) toll free, 24 hours per day, 7 days per week.

## <span id="page-8-2"></span>*References*

- *ISBT128 Standard Technical Specification v 5.6.0*
- *Blood Product Revisions ICCBBA Version 7.11.0 January 25, 2018*

# <span id="page-8-3"></span>**Installation Qualification (IQ) Documentation**

The expedited patch installation process will continue with the installation of VBECS 2.3.0.

#### **Note: Prior to Test Account installation, sites should print the reports listed in Table 3: Comparison Reports, to prepare for Testing Scenario Validation.**

The VBECS Test Account patch is installed as follows:

- Downtime is expected to be no more than one hour.
- List Serv messages will circulate with the TEST installation schedule.
- Each site should check connectivity within a week of the test patch install; file an ECRS ticket immediately for assistance if needed. *Please test connectivity ASAP*. *Once Production installations begin, the installation team members, including Product Support, are assisting Production accounts and may not be available immediately to assist with test account problems.*
- Local testing of VBECS TEST connectivity will not occur simultaneously with the patching.

The VBECS Production account patch will be installed in coordination with each Facility.

• Downtime will be coordinated as it has been with the recent patches.

November 2018 VistA Blood Establishment Computer Software (VBECS) Version 2.3.0 Page 3 Release Notes Version 3.0

- Connectivity will be verified at the completion of the patch installation with the assistance of Product Support.
- Site is responsible for performing local validation and set up requirements prior to accepting the meeting for Production installation.
- *An unsuccessful installation of a patch leaves VBECS in downtime until the problems are resolved and the installation is successfully completed.*

The recommended record of a successful installation of the patch is to take and save a screenshot of the **VBECS Help, About** window after Test and Production installation is performed. View the **VBECS Help, About** screen to display the VBECS updated version information.

A Facility can record evidence of successful installation of the patch:

- An ECRS ticket will be created for the Production installation. Product Support personnel document that the application is up and functional per site communication in the ECRS ticket.
- The primary POC at each site, receives an email alert and link to the ECRS ticket for review. The ticket has an available detailed report should you choose to save that as evidence of installation day verification that the patch successfully installed.
- The VBECS Team, as required by the Food and Drug Administration (FDA), maintains additional detailed installation information.

# <span id="page-9-0"></span>**Validation Planning**

The following is a flowchart to help assess changes for validation planning.

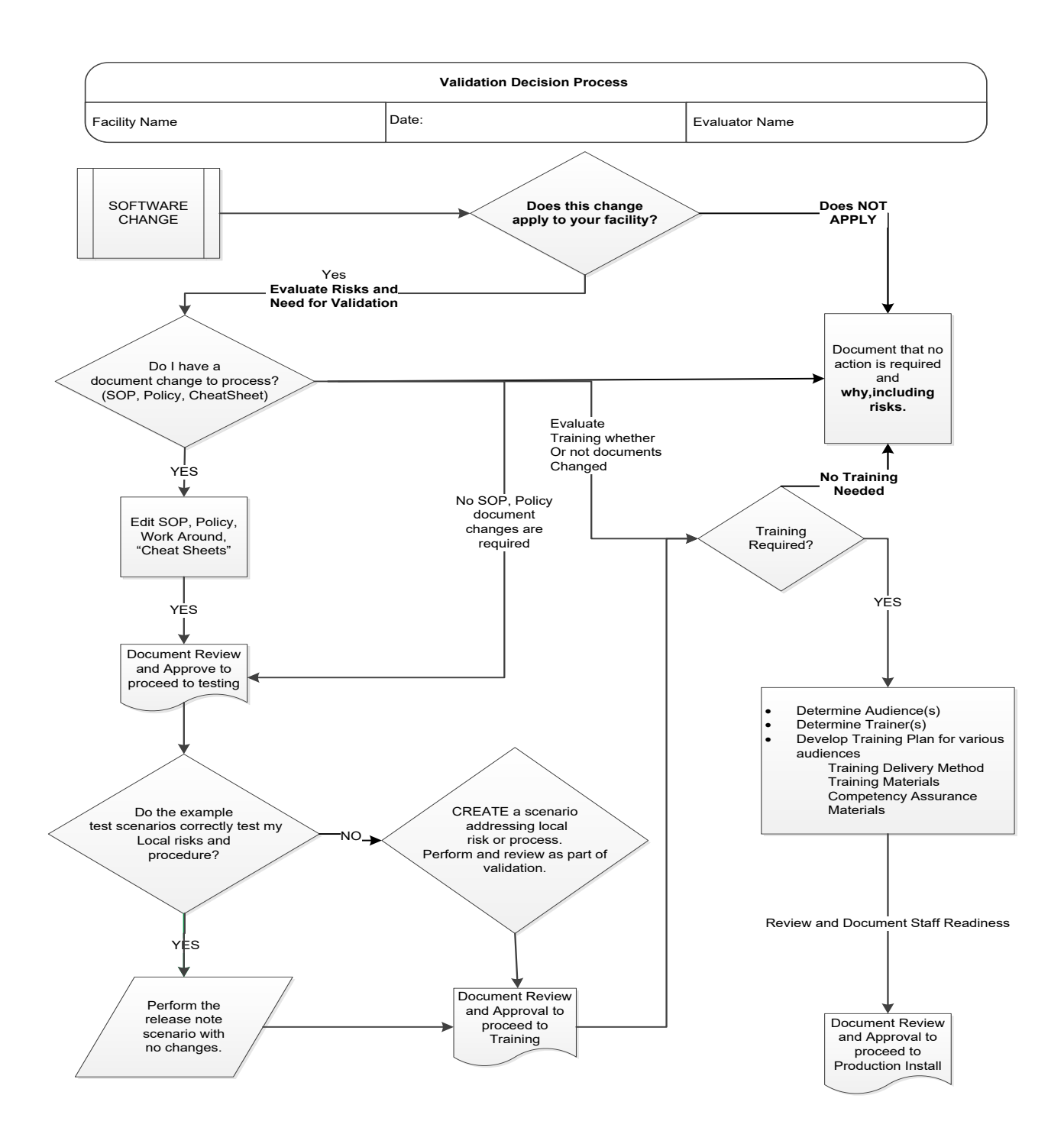

#### **Table 1: Updates by Option**

- When performing validation of updates in Test Accounts, coordinate with local IT for policies pertaining to the availability of background jobs needed to support validations. In some cases, background jobs may need to be started.
- When validating DSS extracts, consult with your site's DSS Office for local policies pertaining to testing DSS data in test accounts and for how the workload is captured. The Blood Bank Maintenance Team recommends testing DSS extracts in Production only.

<span id="page-11-0"></span>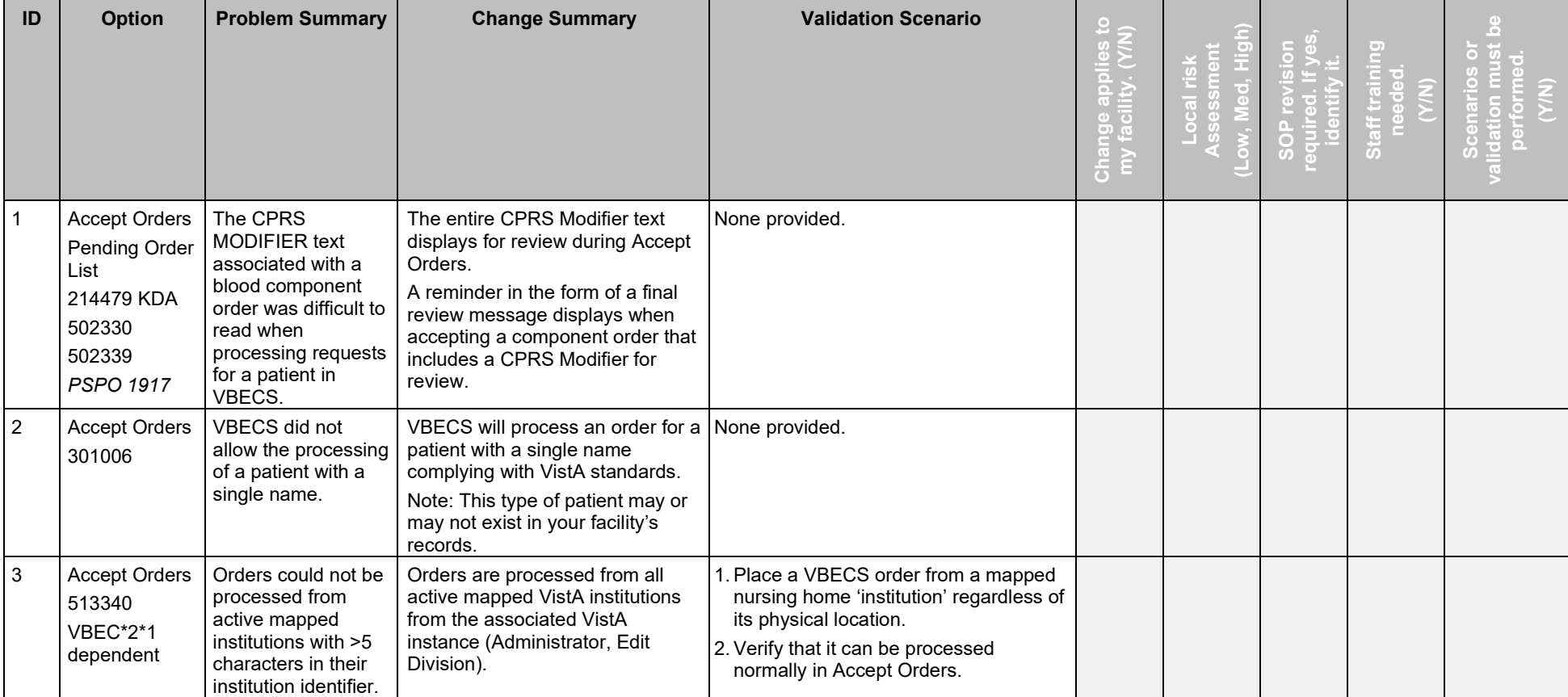

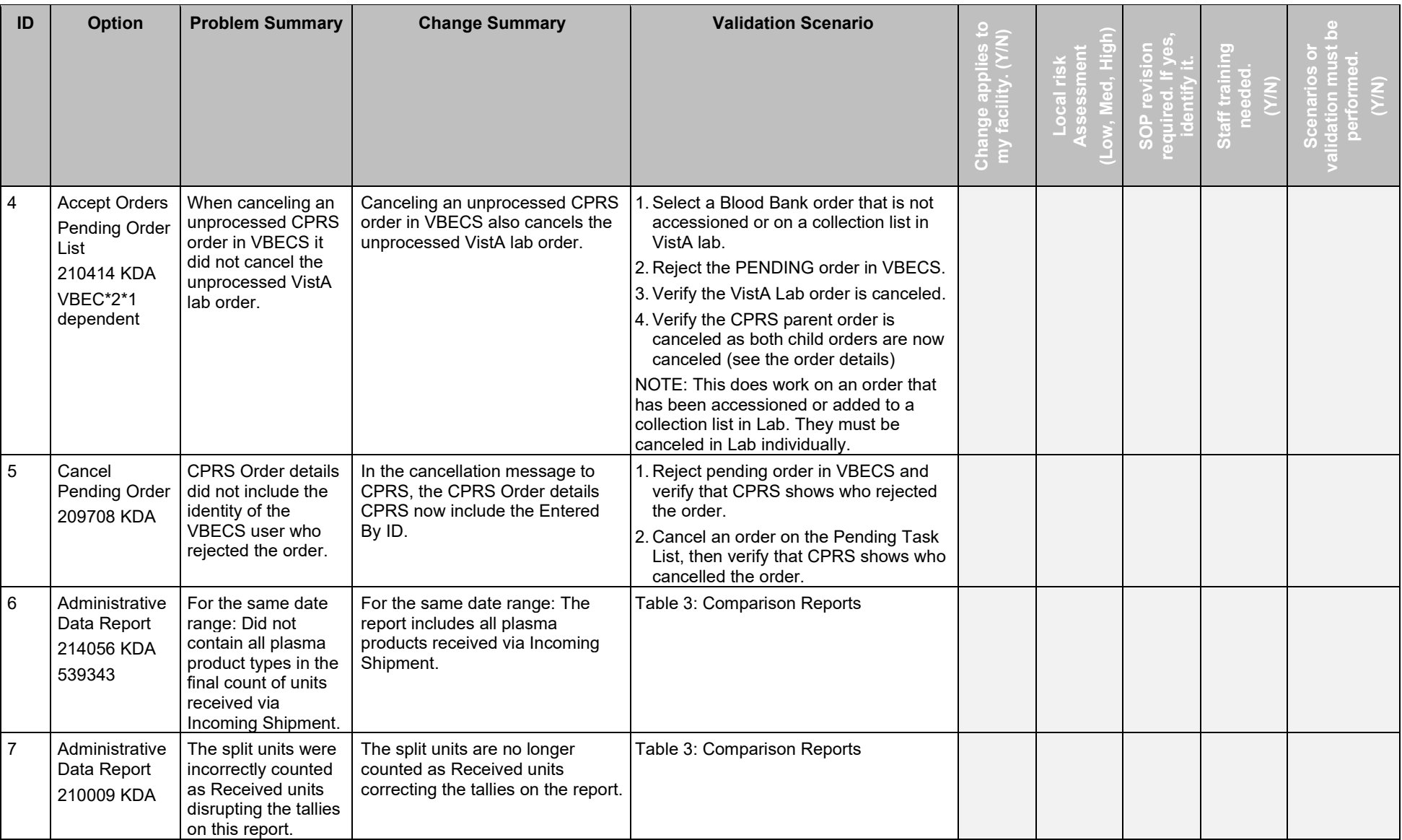

November 2018 VistA Blood Establishment Computer Software (VBECS) Version 2.3.0 Page 7 Release Notes Version 3.0

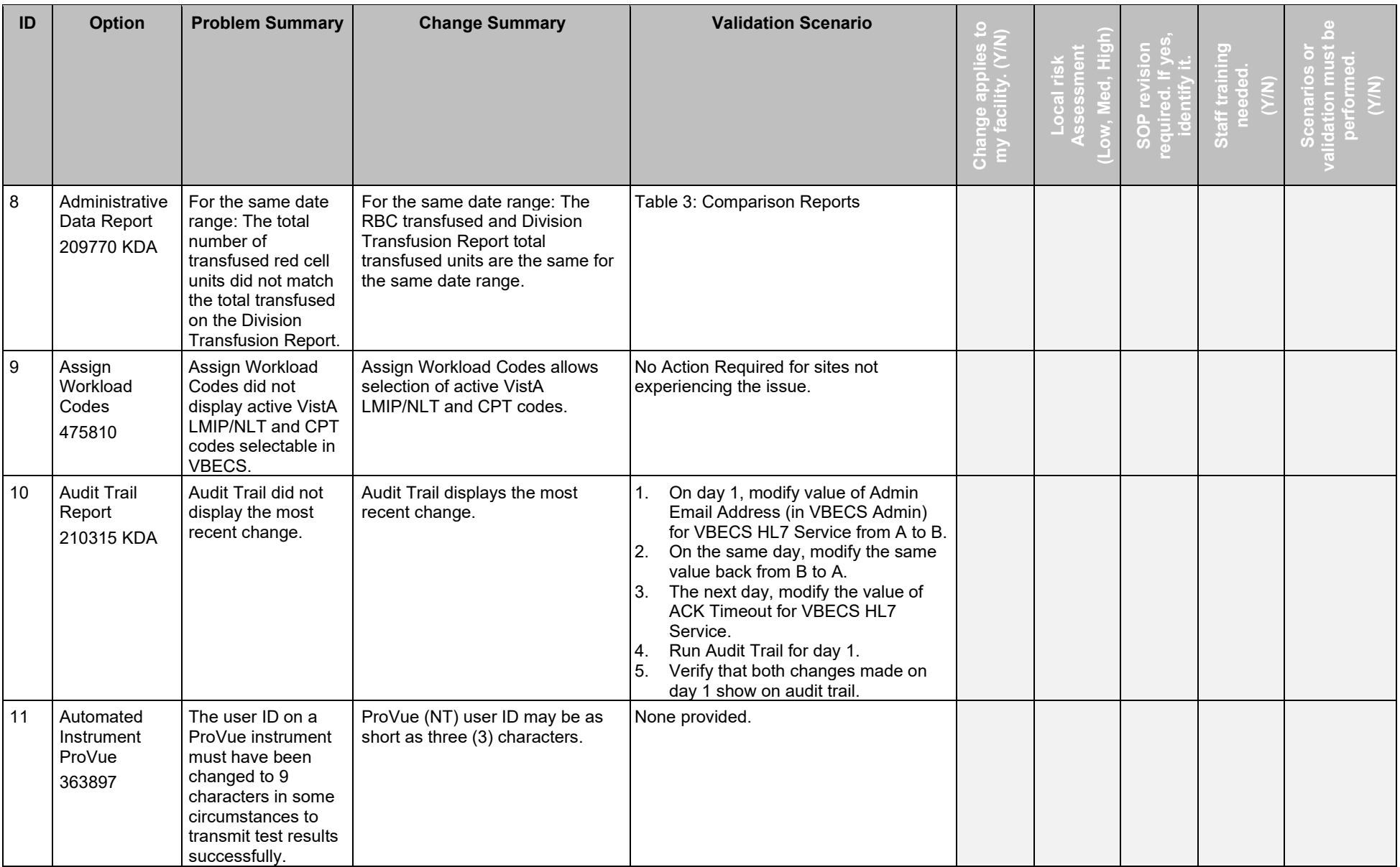

November 2018 VistA Blood Establishment Computer Software (VBECS) Version 2.3.0 Page 8 Release Notes Version 3.0

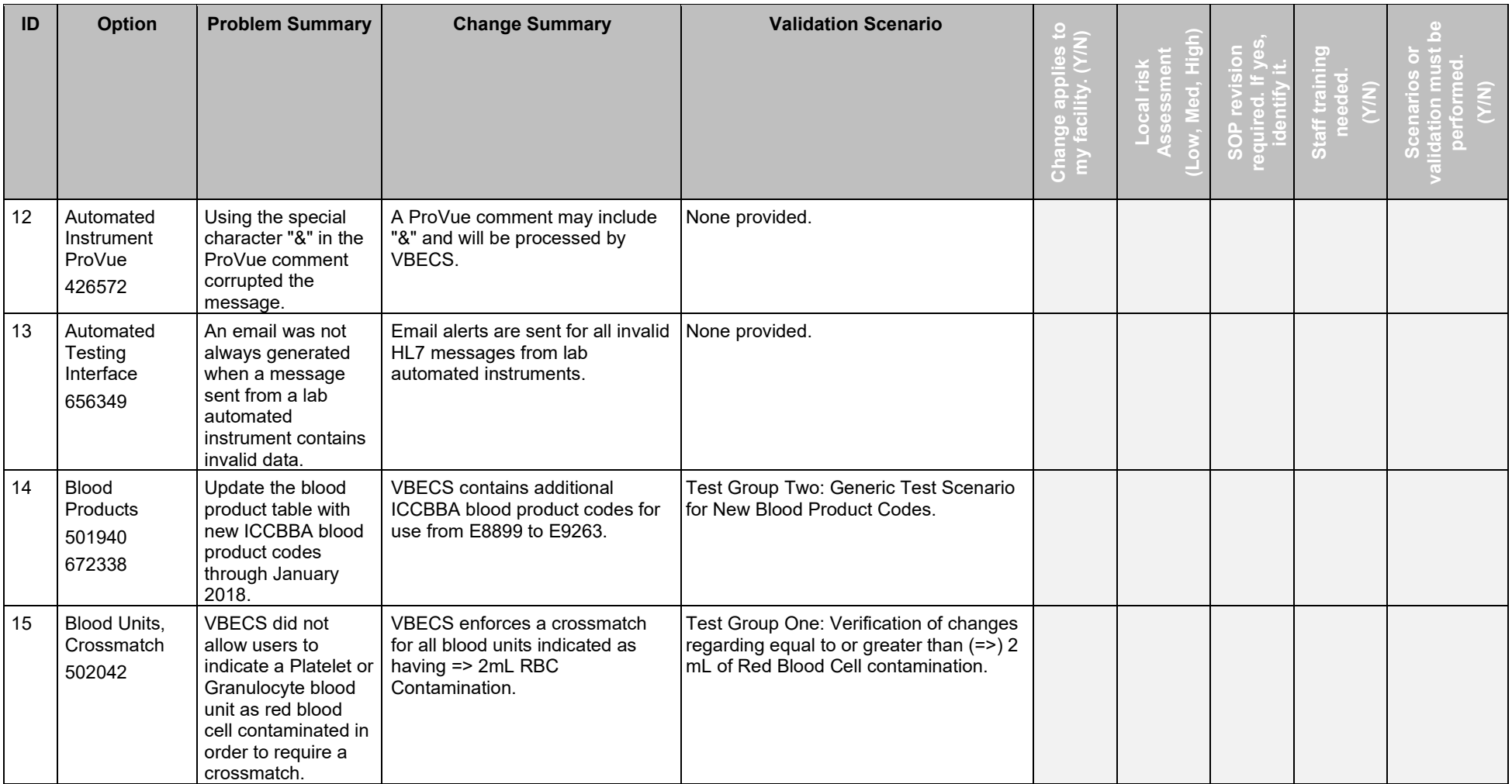

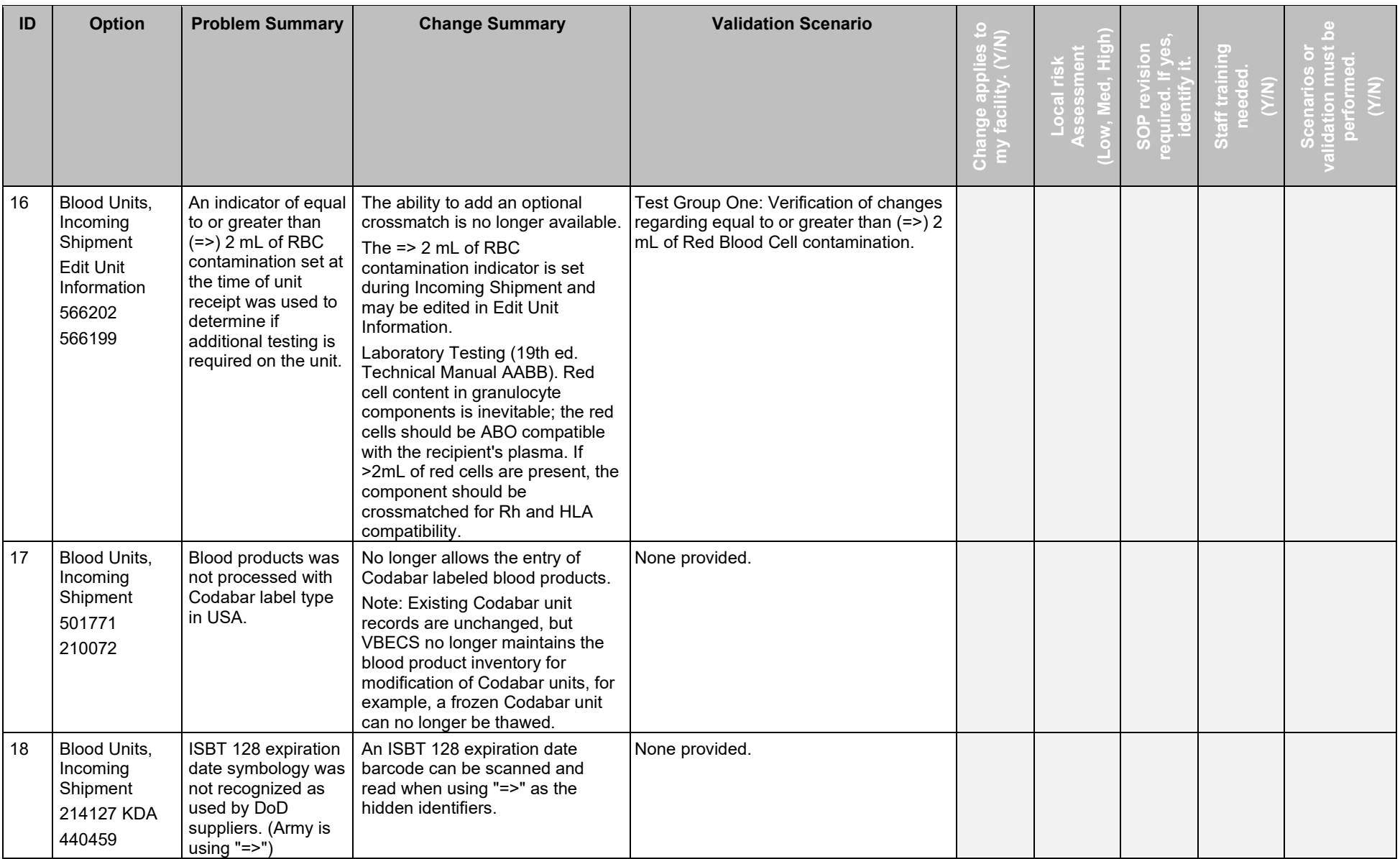

November 2018 VistA Blood Establishment Computer Software (VBECS) Version 2.3.0 Page 10 Release Notes Version 3.0

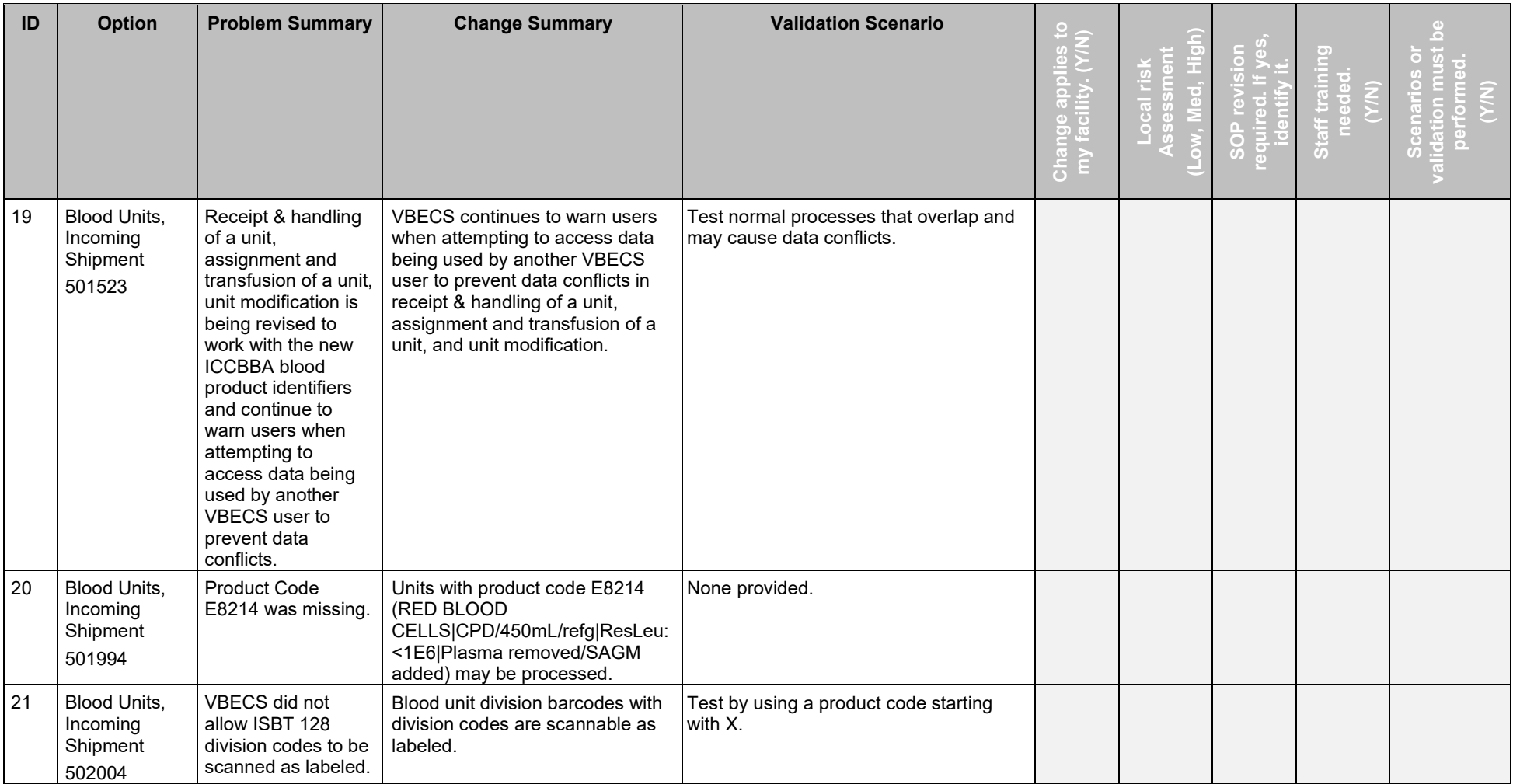

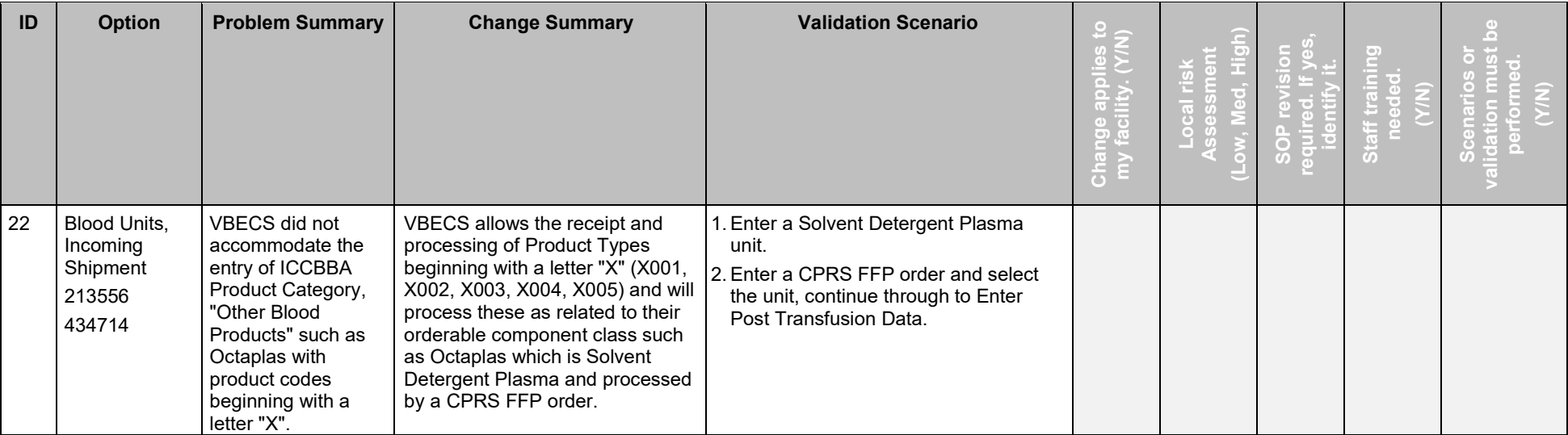

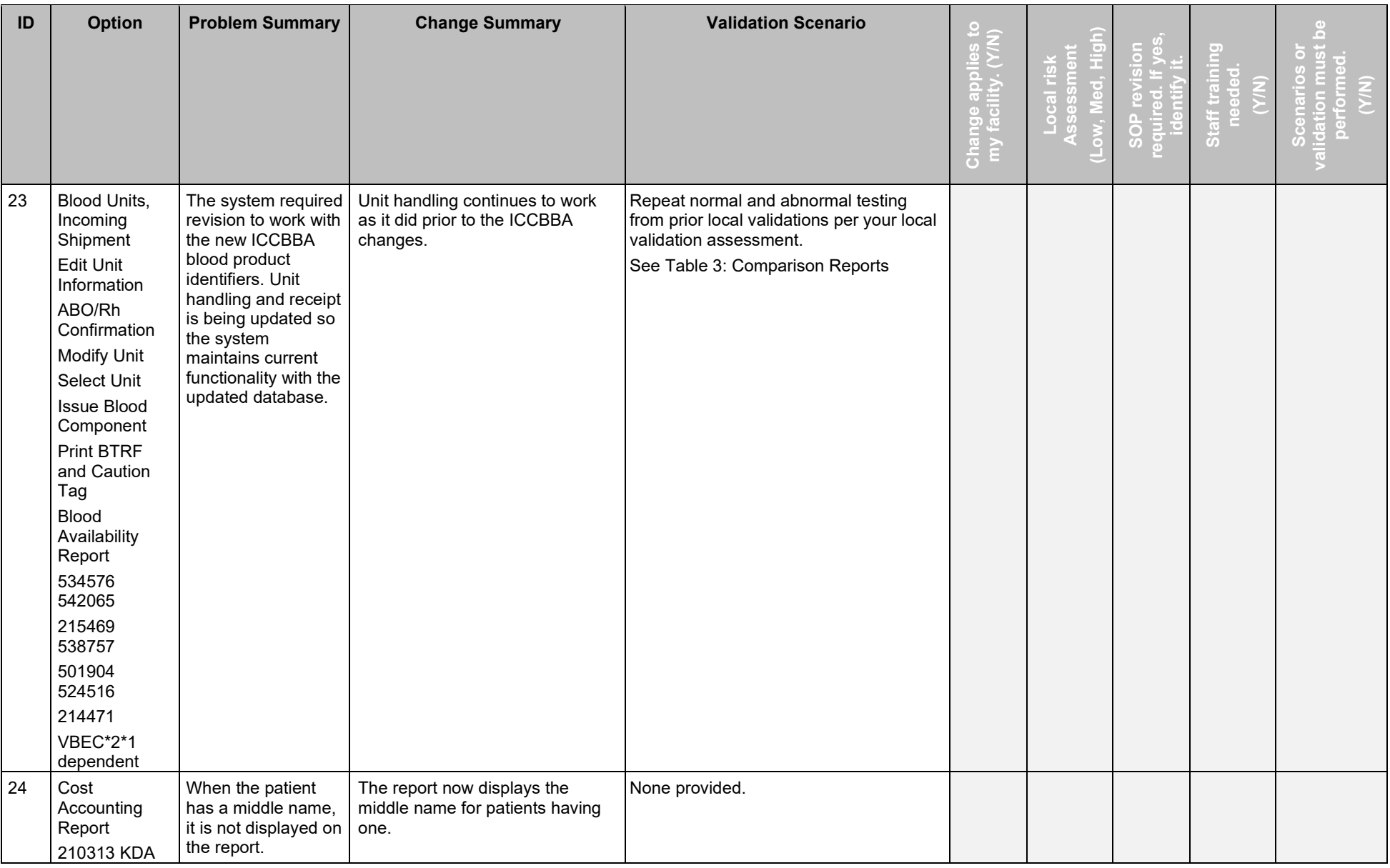

November 2018 VistA Blood Establishment Computer Software (VBECS) Version 2.3.0 Page 13 Release Notes Version 3.0

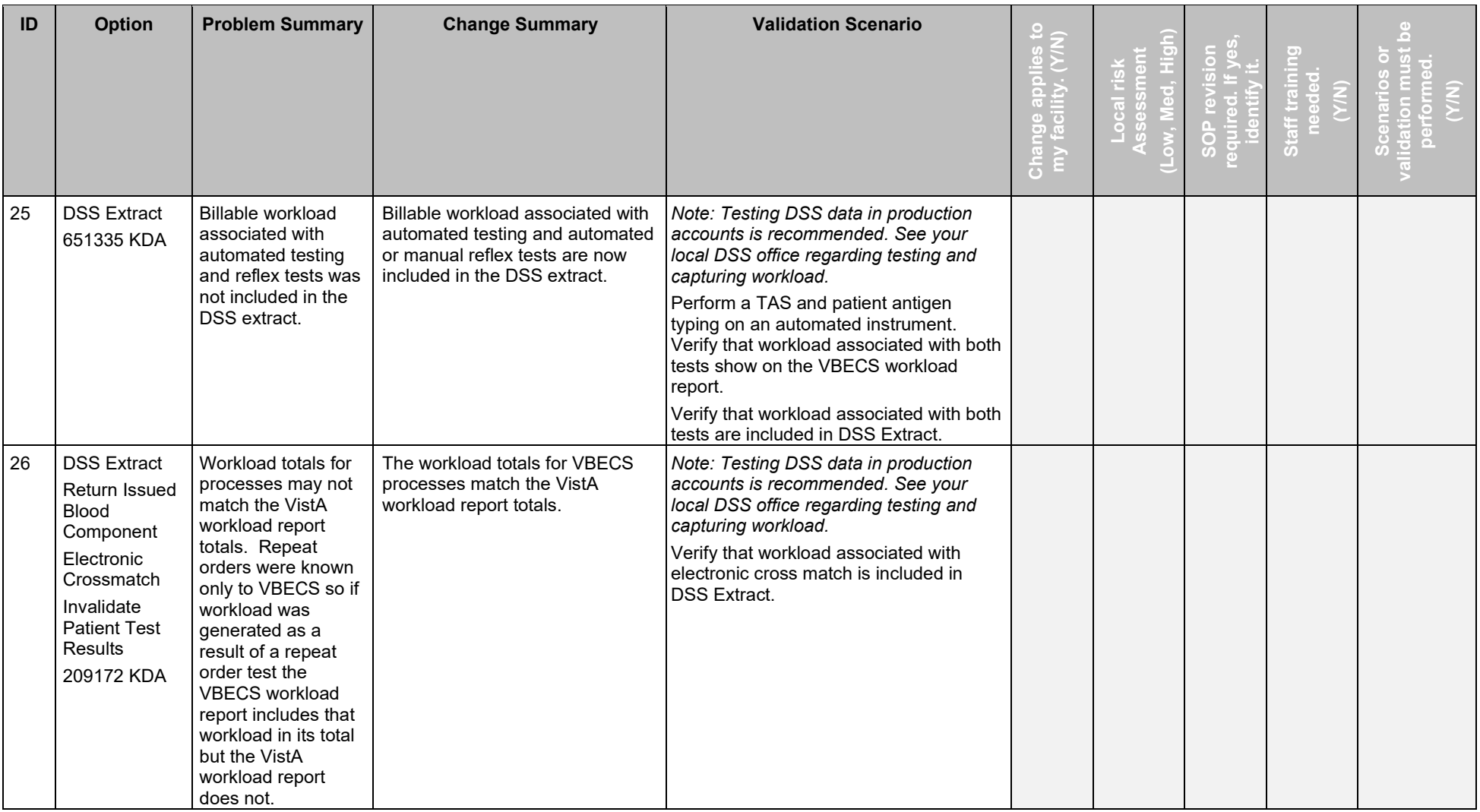

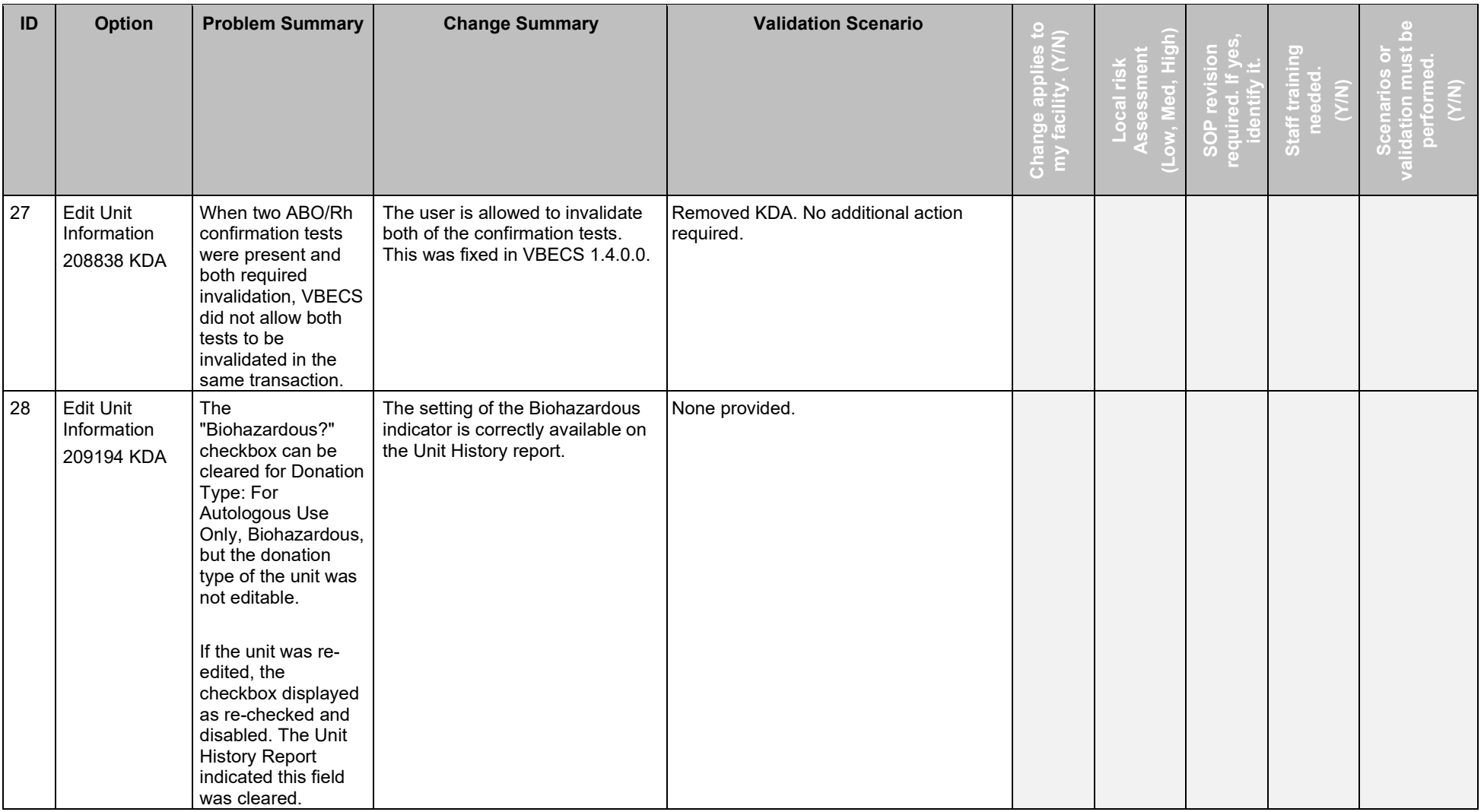

November 2018 VistA Blood Establishment Computer Software (VBECS) Version 2.3.0 Page 15 Release Notes Version 3.0

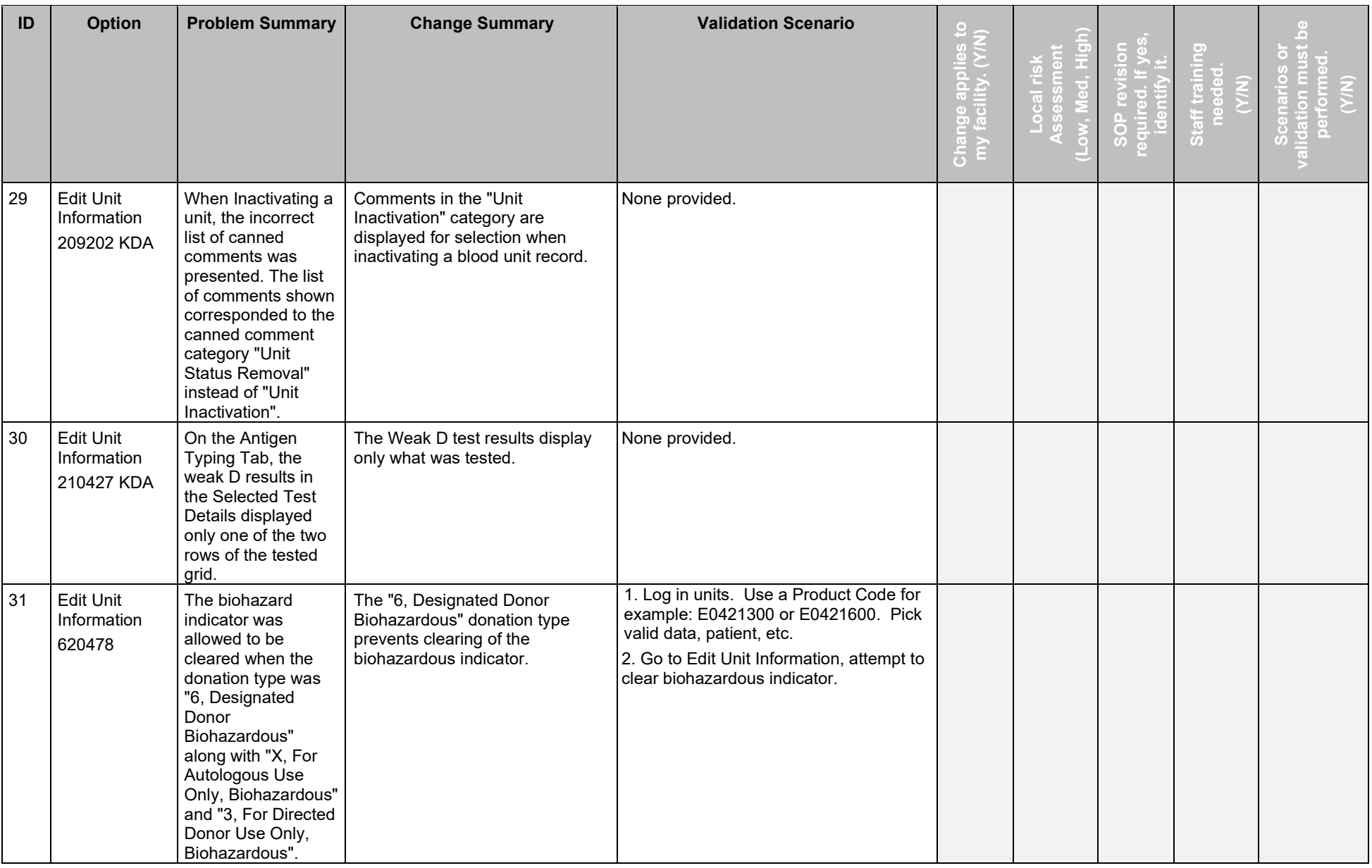

November 2018 VistA Blood Establishment Computer Software (VBECS) Version 2.3.0 Page 16

Release Notes Version 3.0

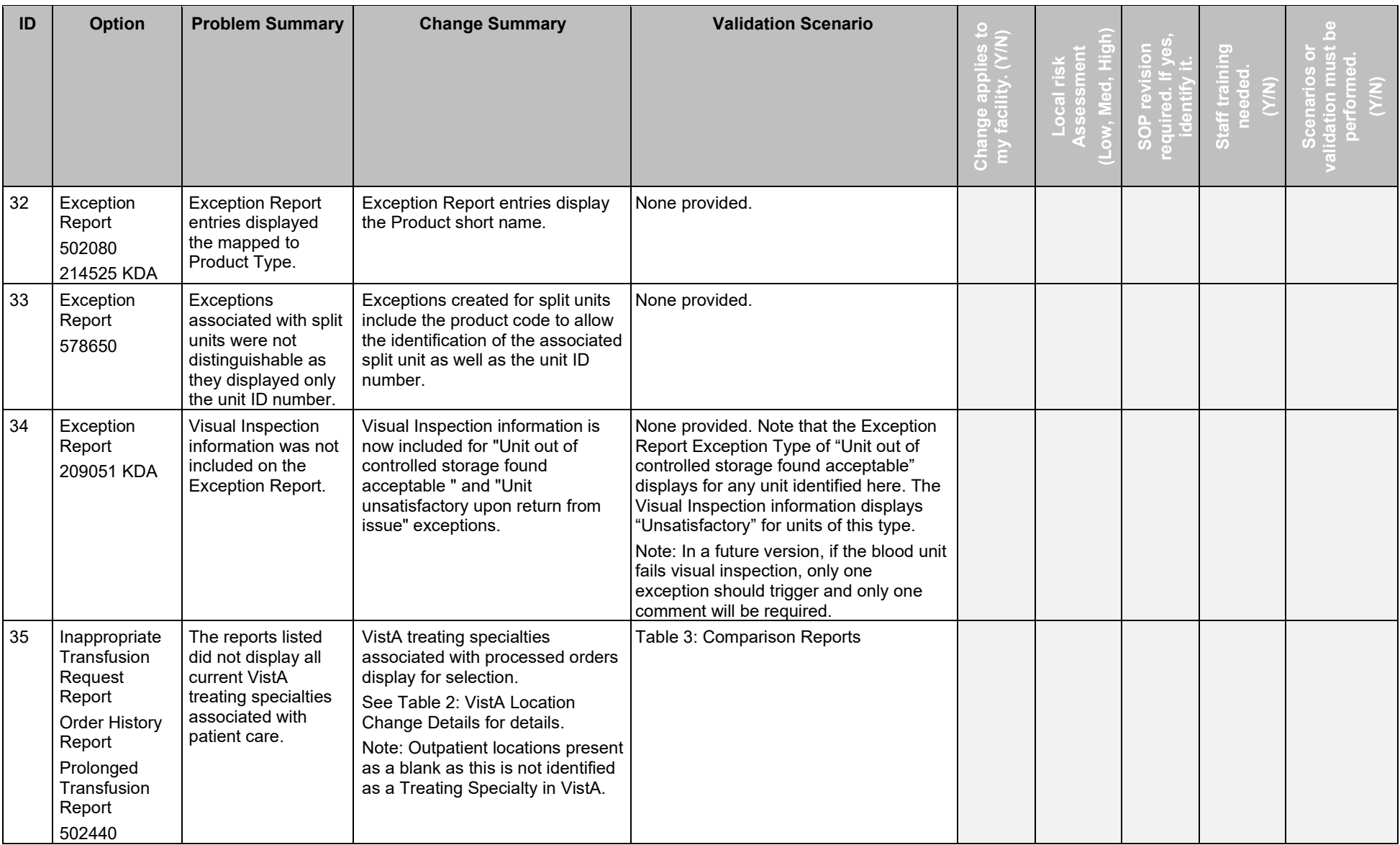

November 2018 VistA Blood Establishment Computer Software (VBECS) Version 2.3.0 Page 17 Release Notes Version 3.0

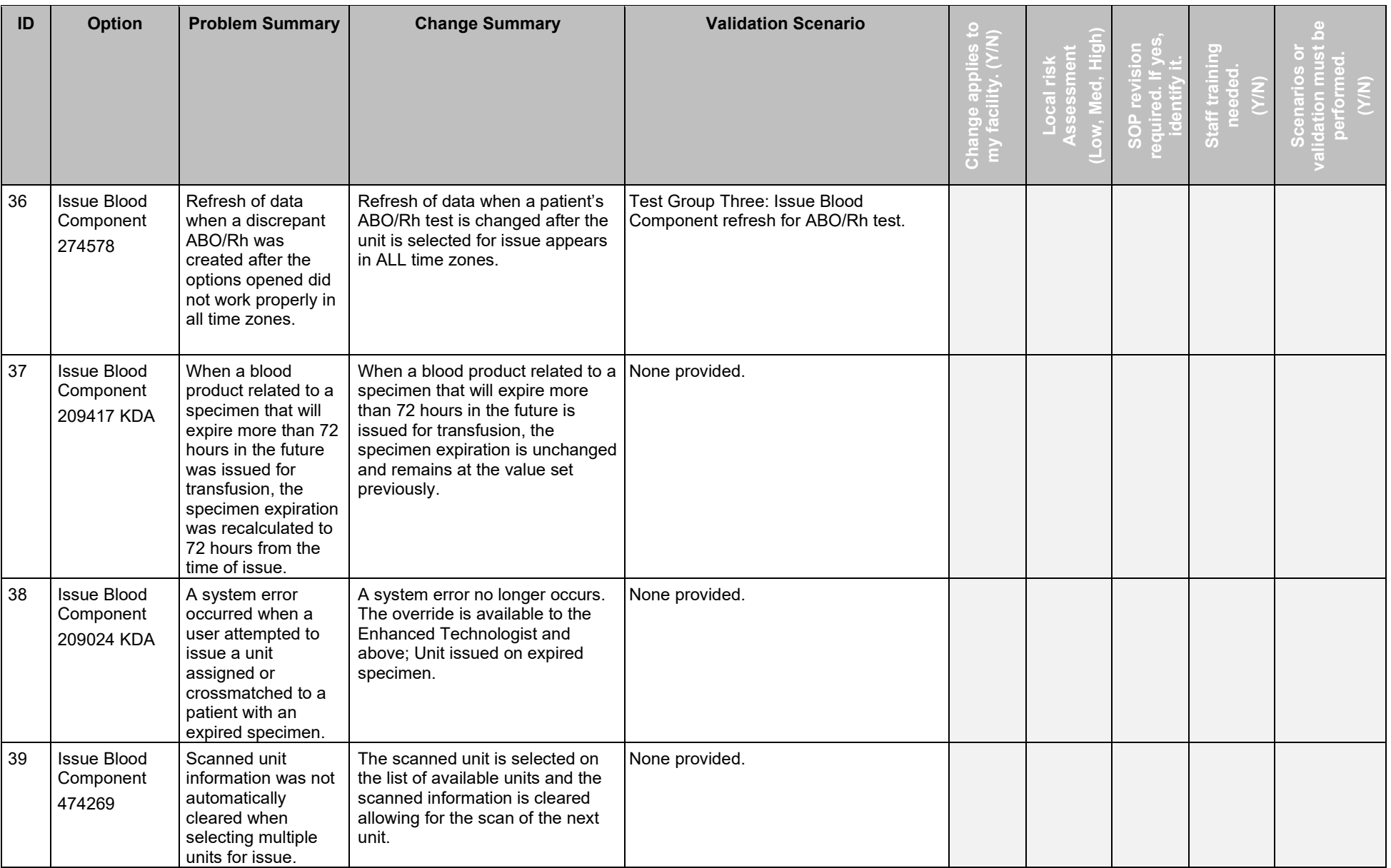

November 2018 VistA Blood Establishment Computer Software (VBECS) Version 2.3.0 Page 18 Release Notes Version 3.0

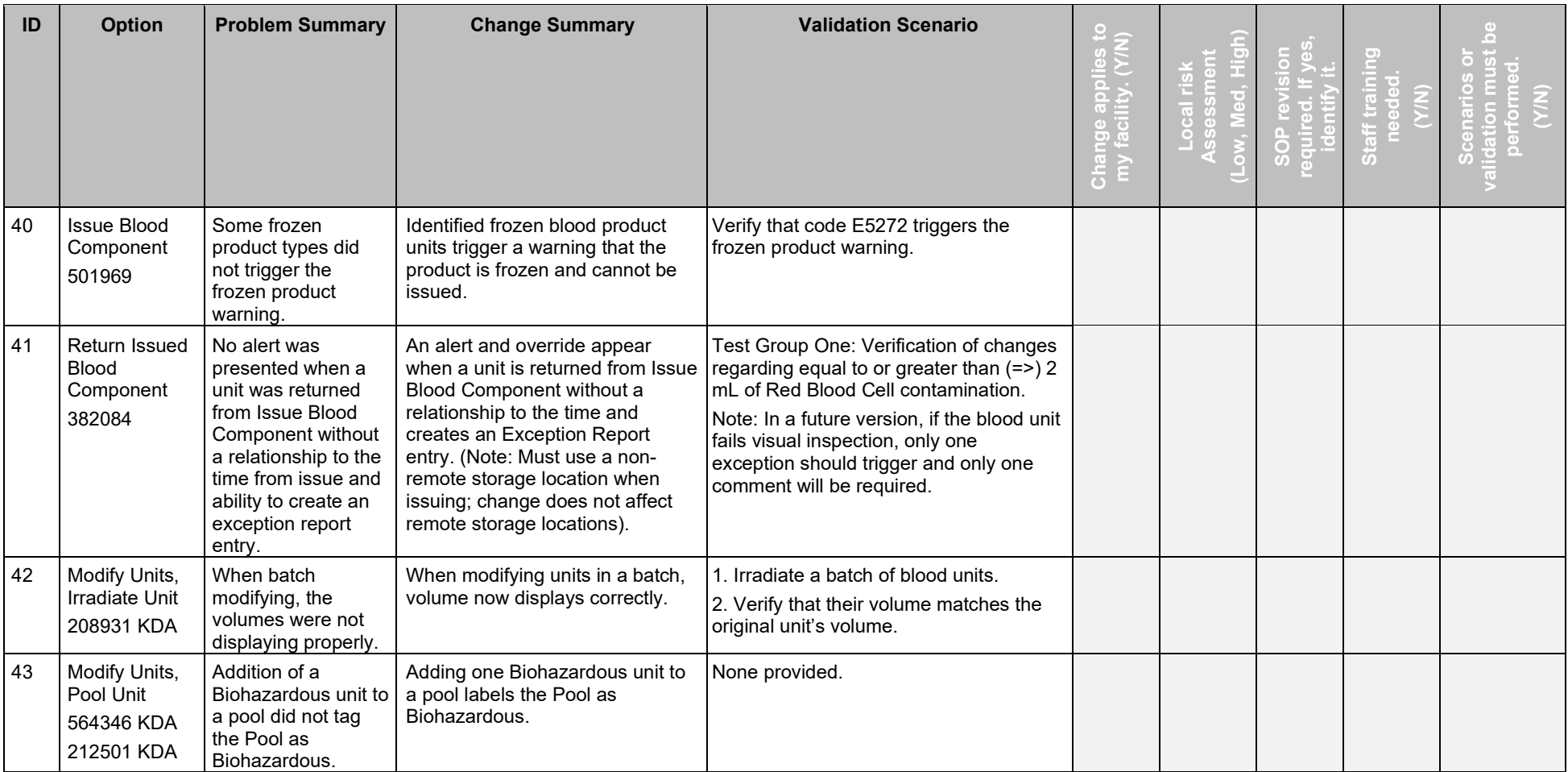

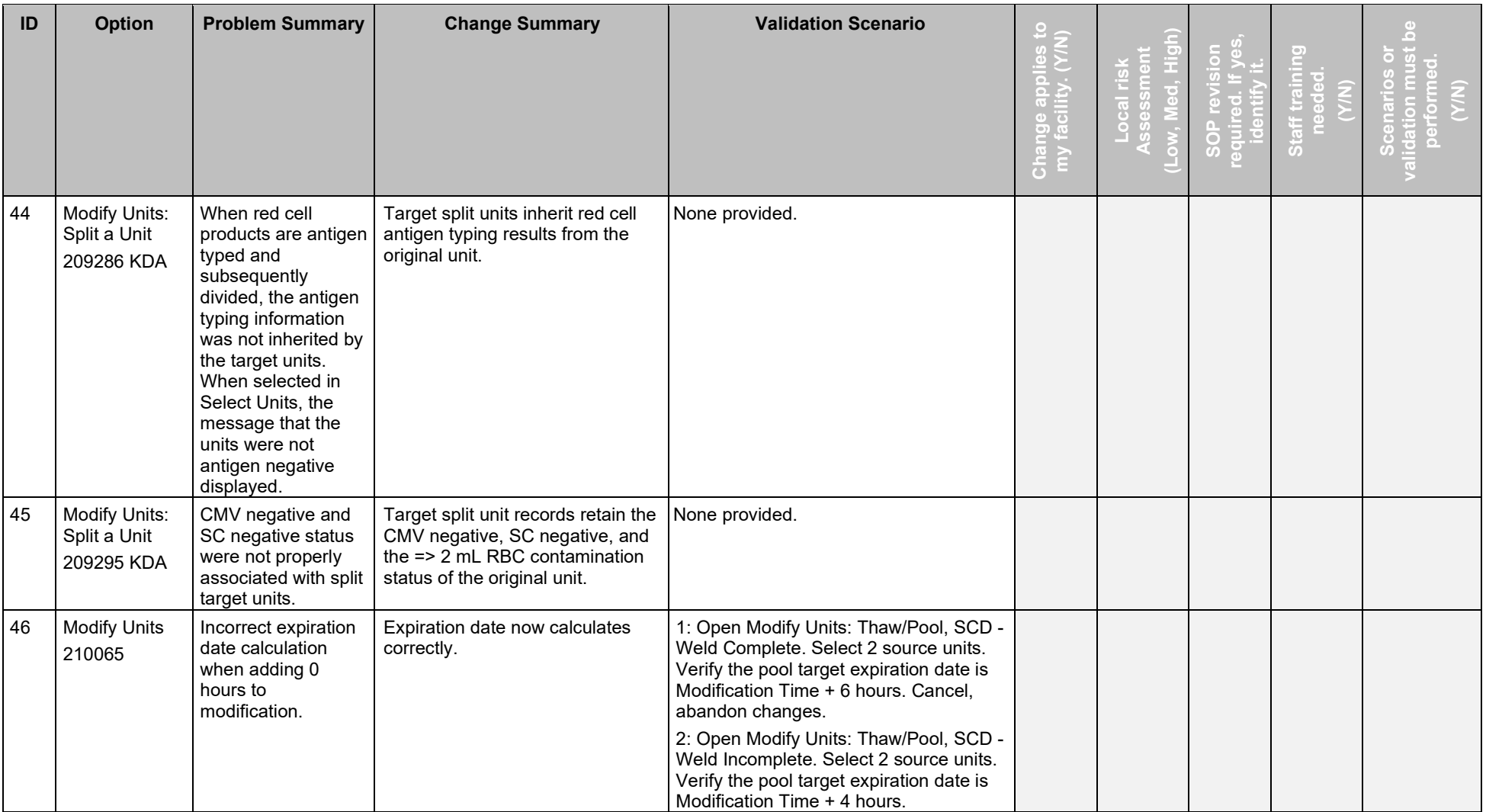

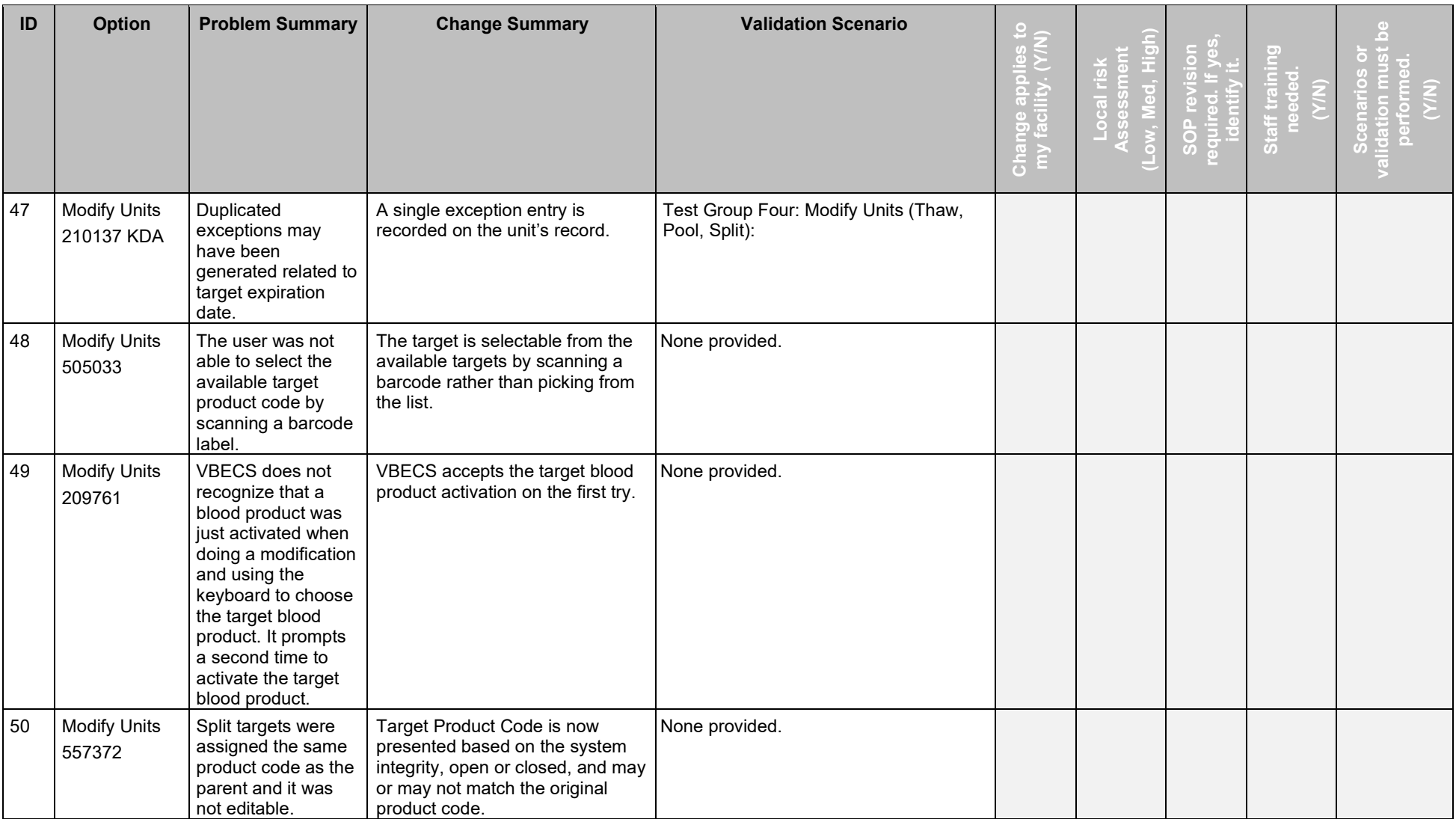

November 2018 VistA Blood Establishment Computer Software (VBECS) Version 2.3.0 Page 21 Release Notes Version 3.0

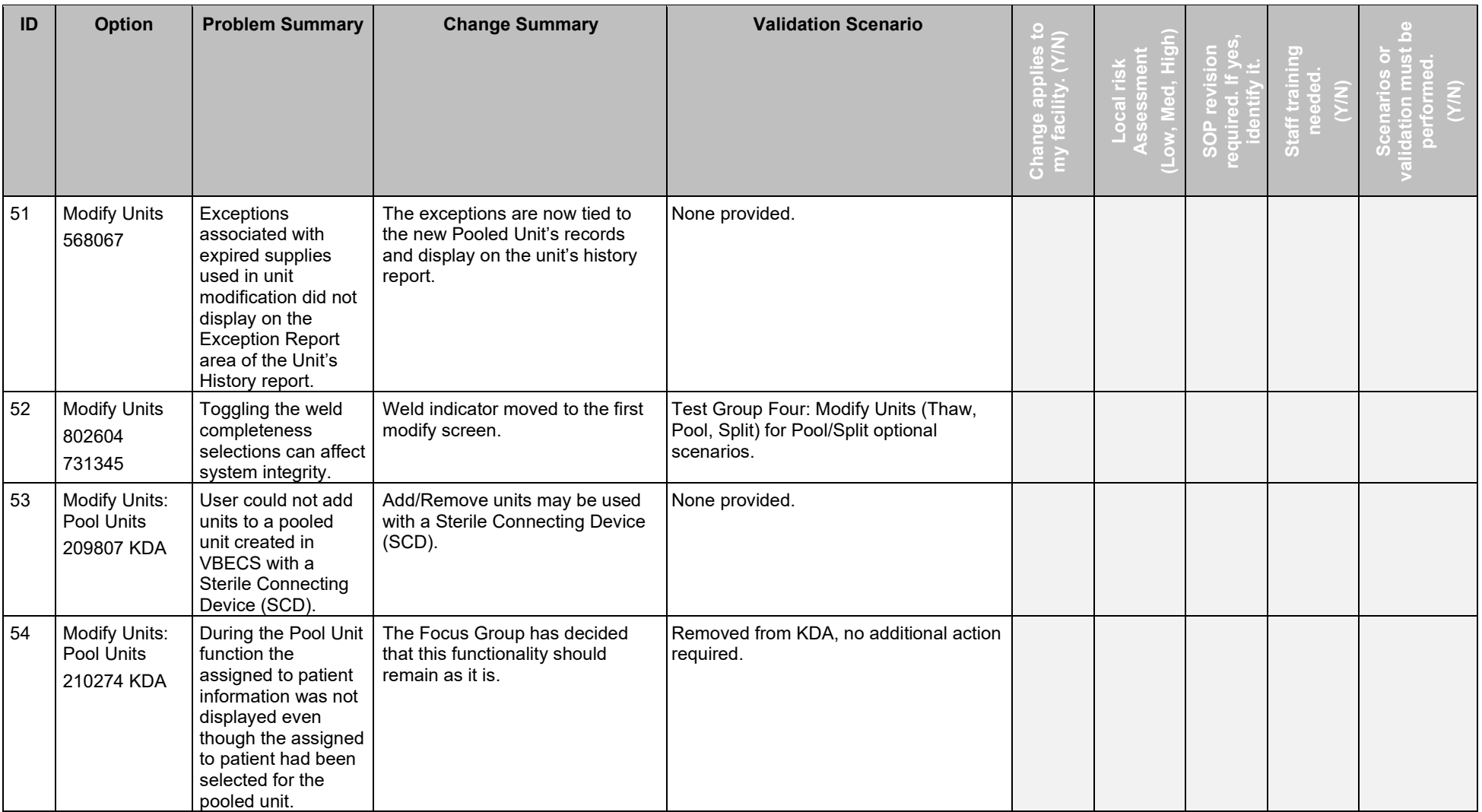

November 2018 VistA Blood Establishment Computer Software (VBECS) Version 2.3.0 Page 22 Release Notes Version 3.0

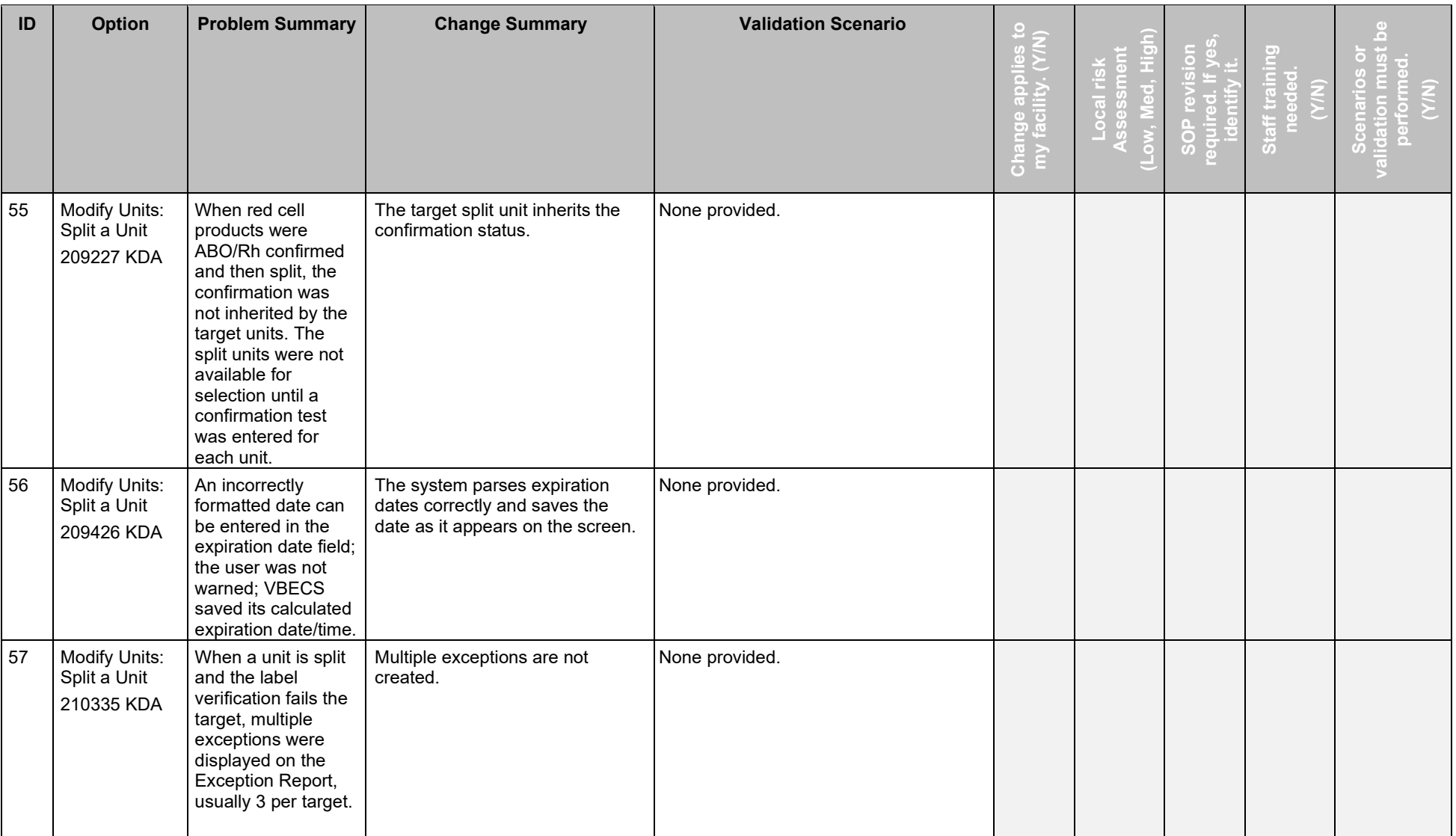

November 2018 VistA Blood Establishment Computer Software (VBECS) Version 2.3.0 Page 23 Release Notes Version 3.0

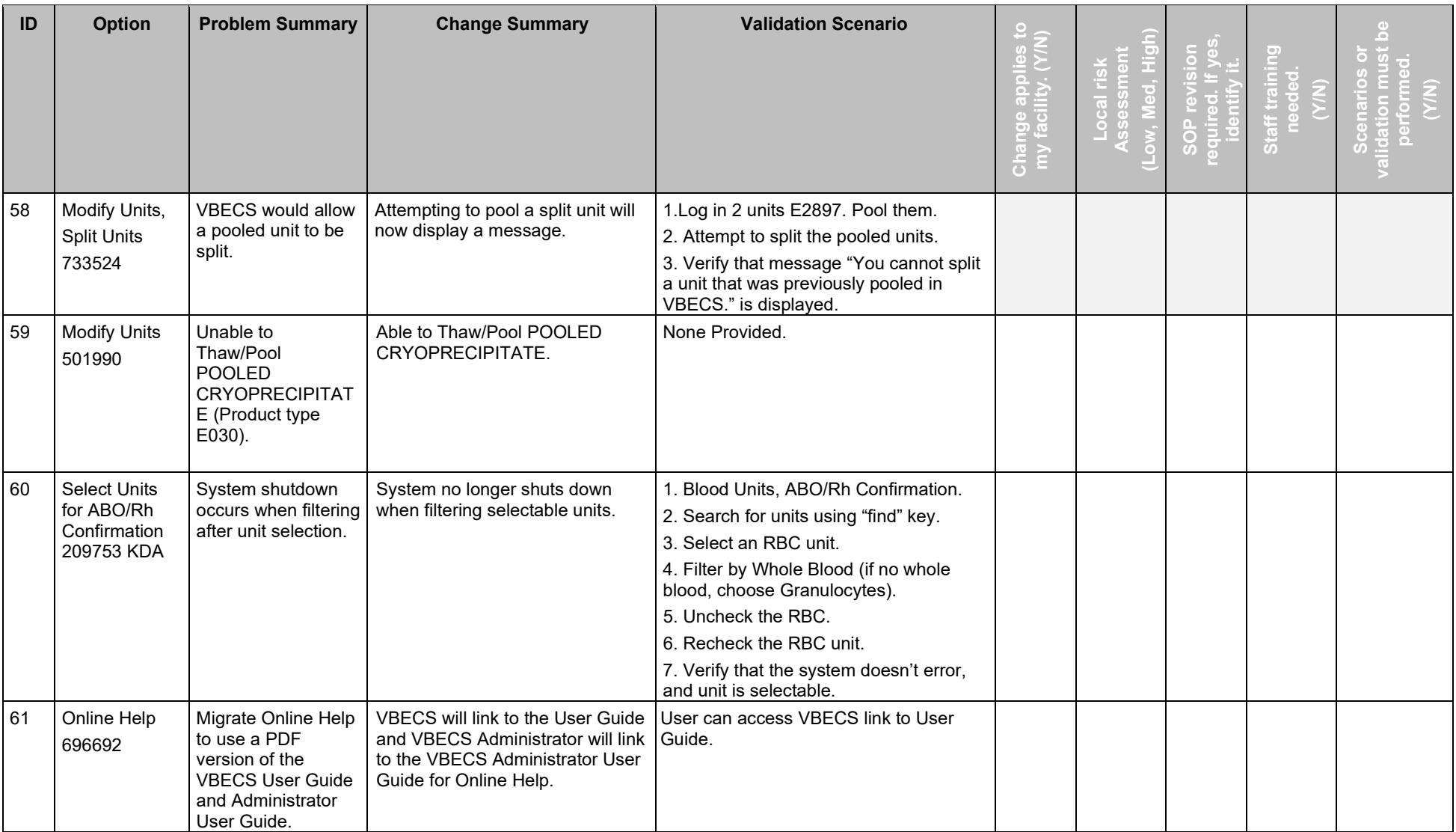

November 2018 VistA Blood Establishment Computer Software (VBECS) Version 2.3.0 Page 24 Release Notes Version 3.0

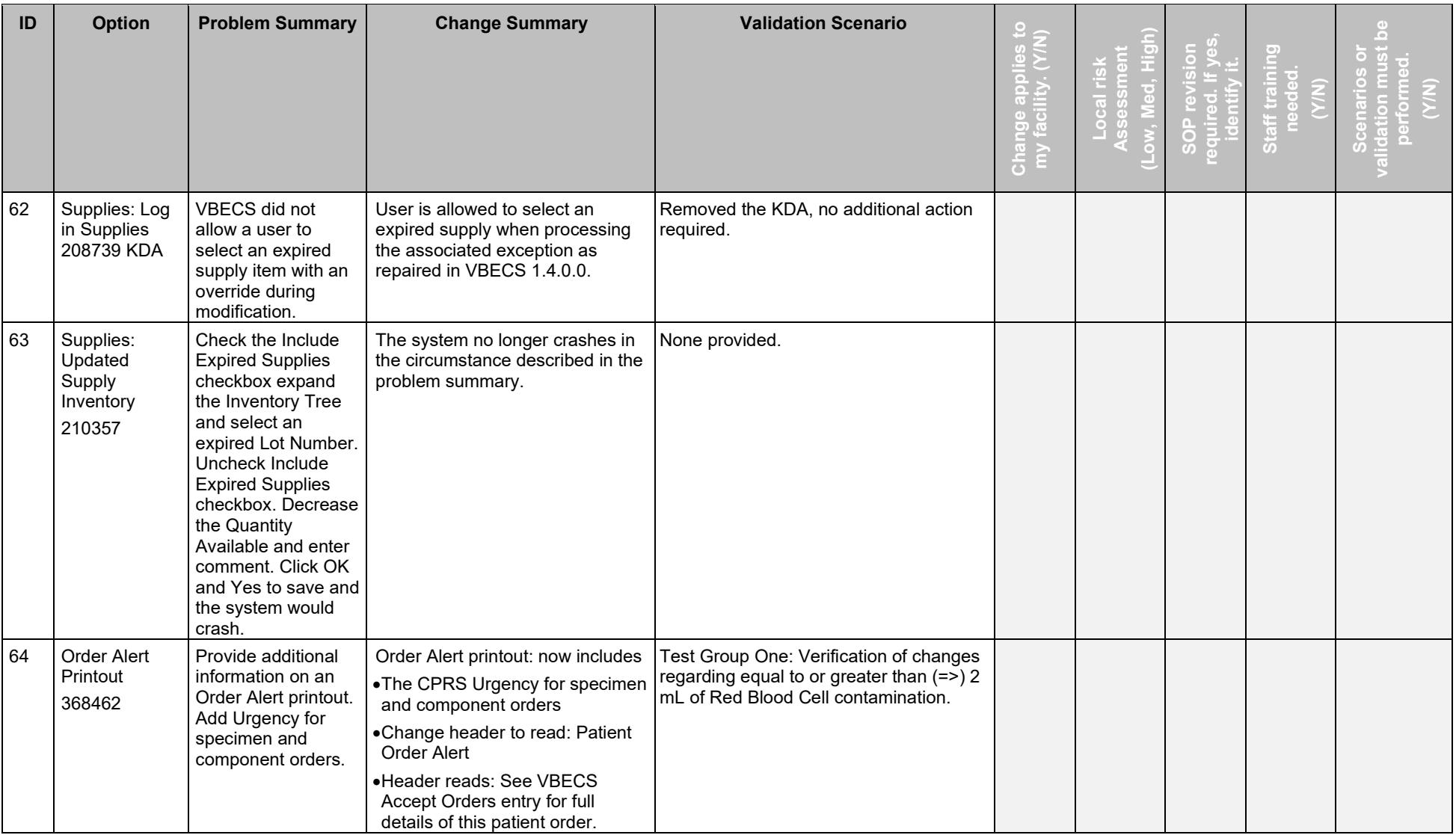

November 2018 VistA Blood Establishment Computer Software (VBECS) Version 2.3.0 Page 25 Release Notes Version 3.0

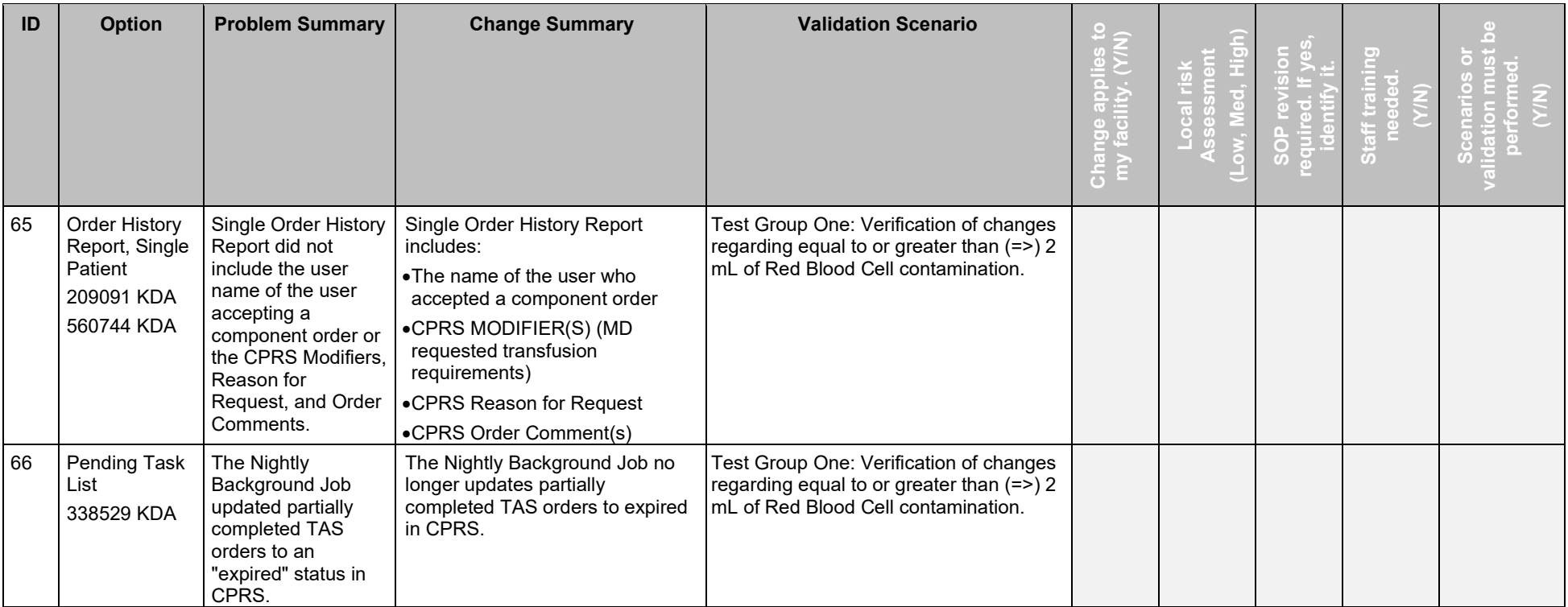

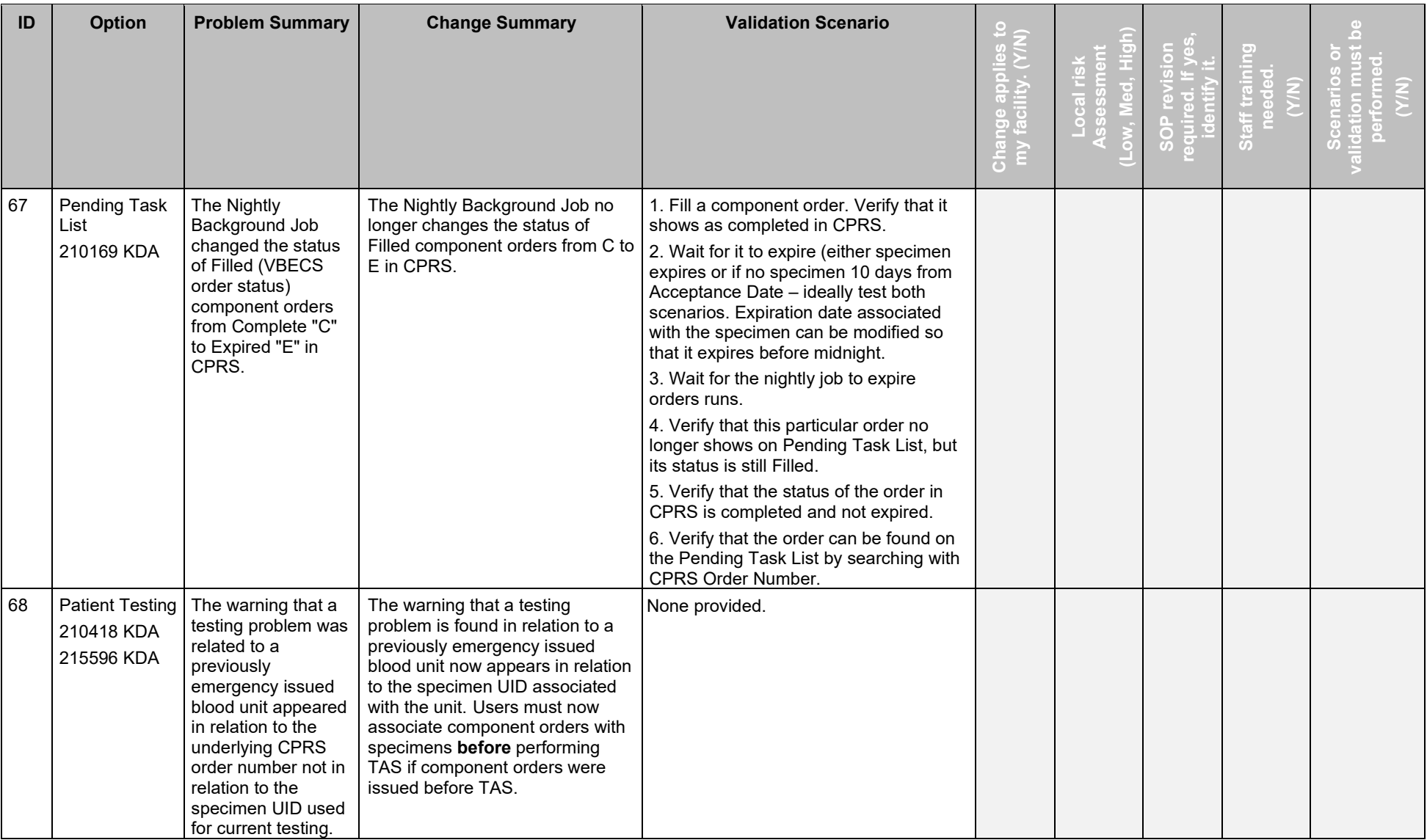

November 2018 VistA Blood Establishment Computer Software (VBECS) Version 2.3.0 Page 27 Release Notes Version 3.0

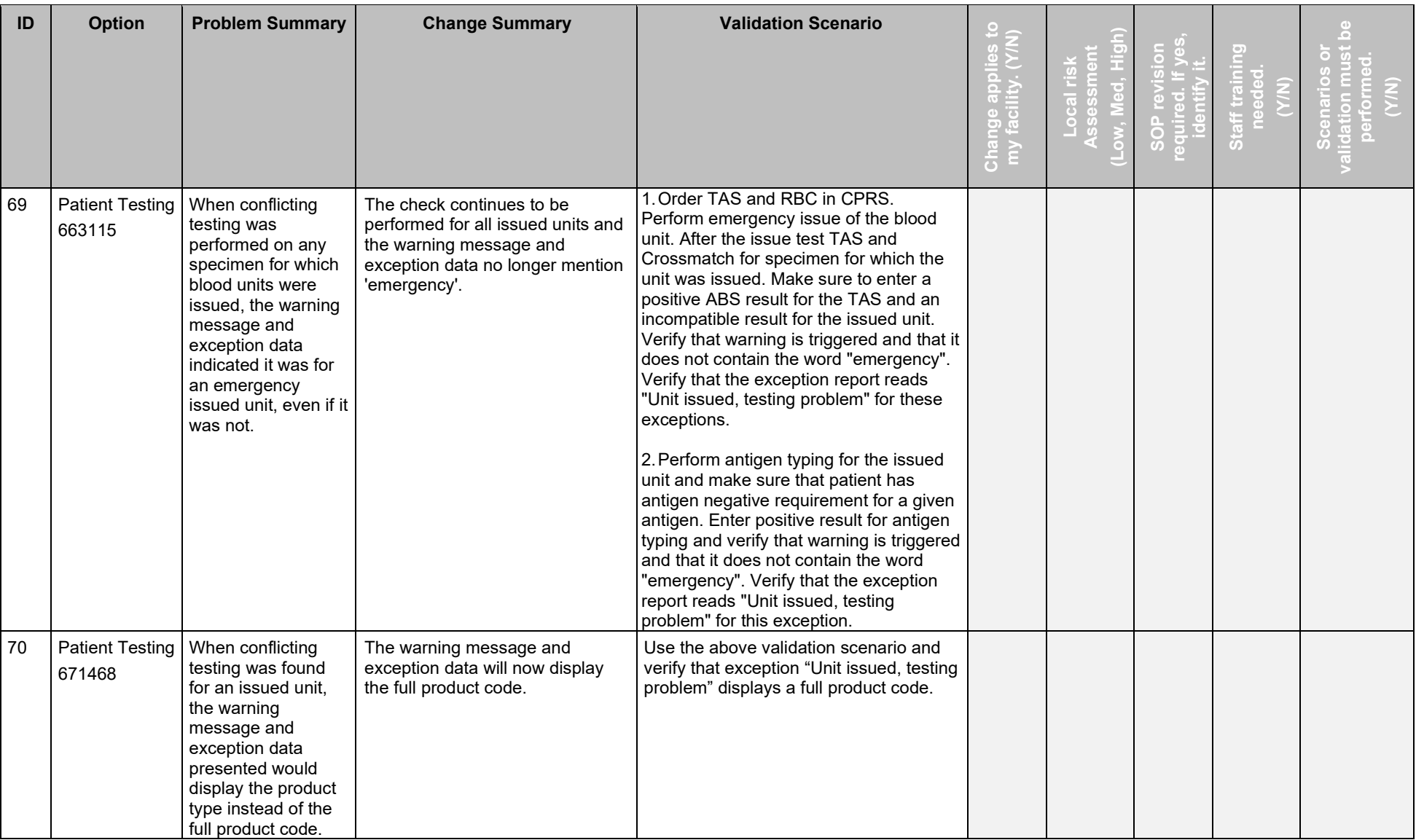

November 2018 VistA Blood Establishment Computer Software (VBECS) Version 2.3.0 Page 28 Release Notes Version 3.0

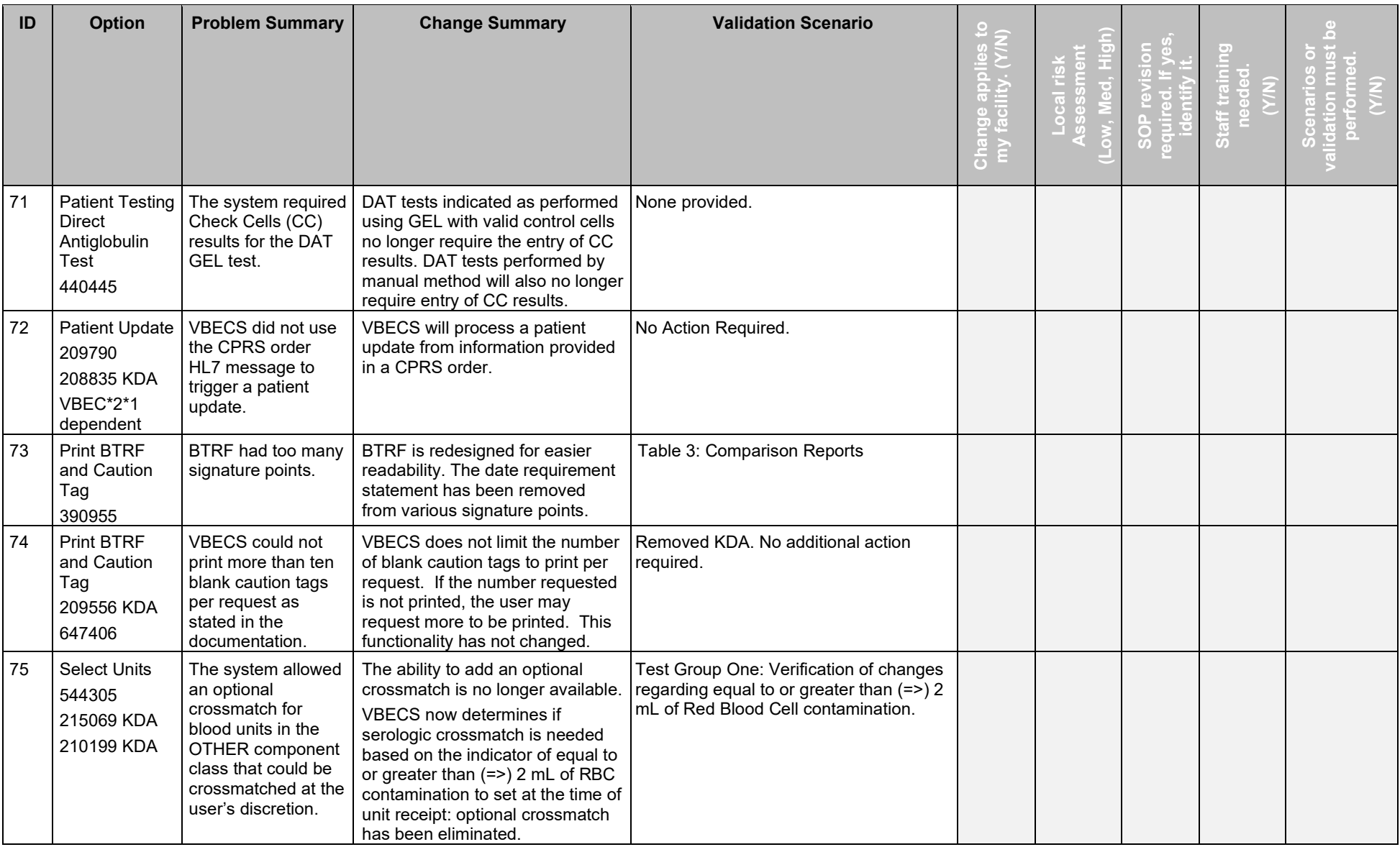

November 2018 VistA Blood Establishment Computer Software (VBECS) Version 2.3.0 Page 29 Release Notes Version 3.0

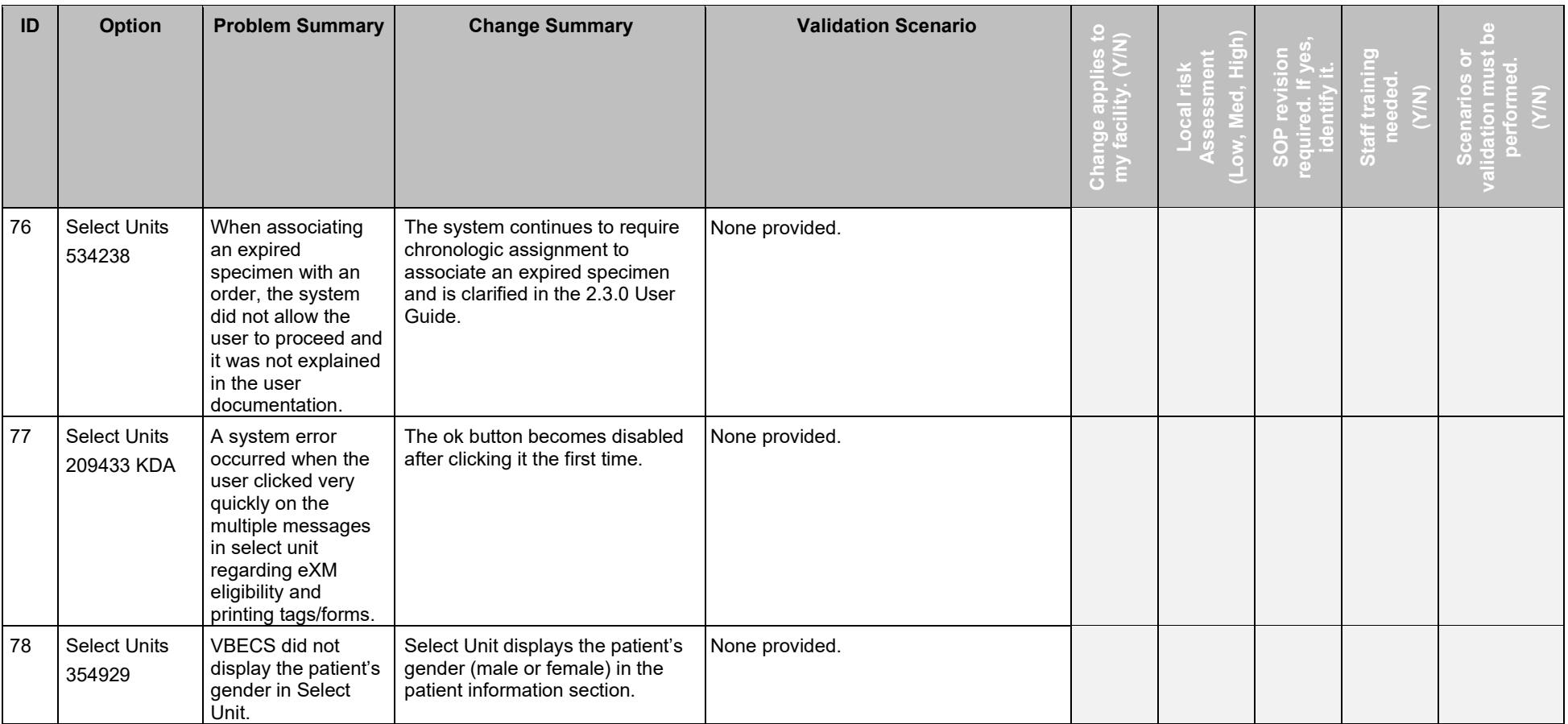

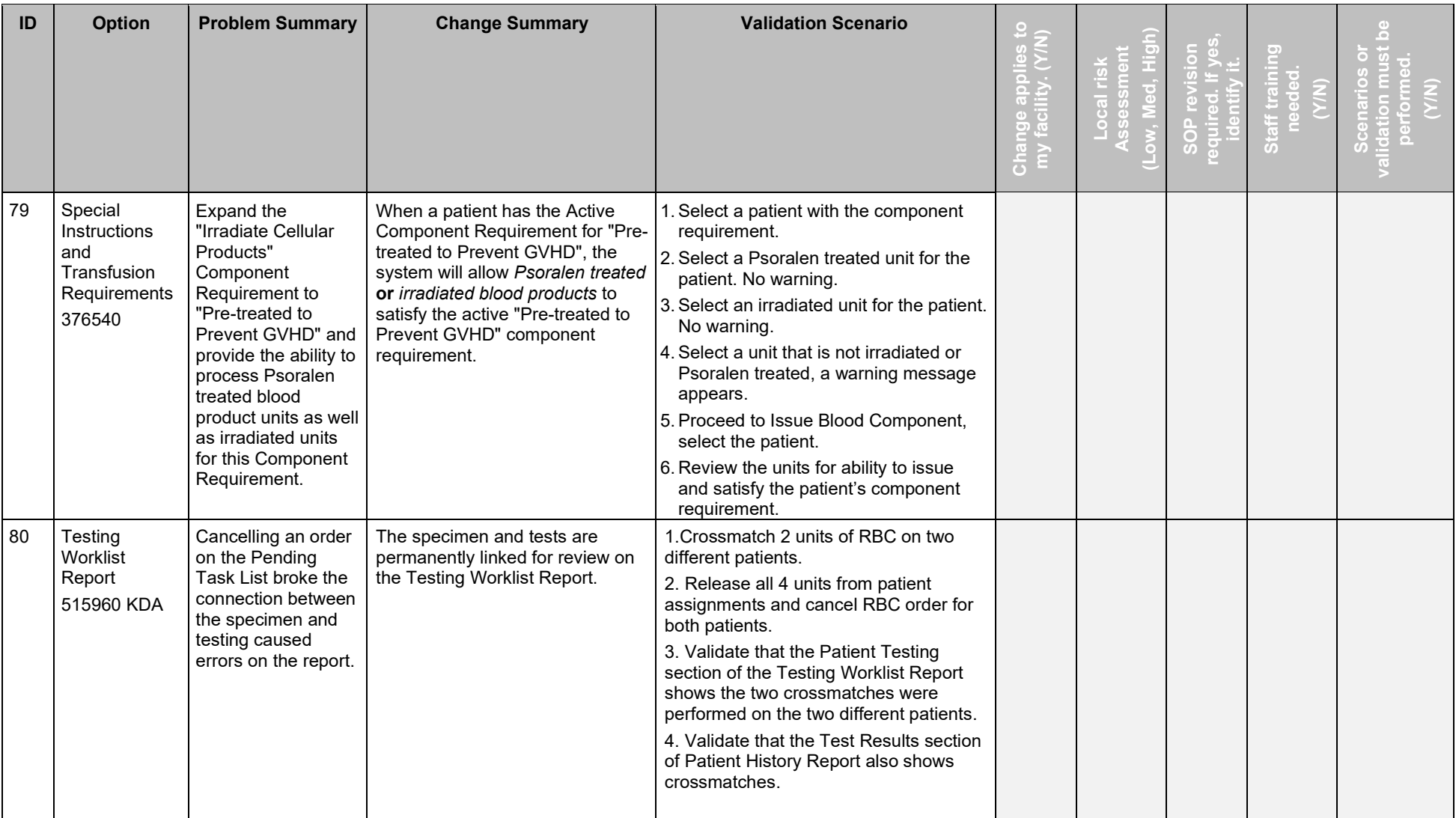

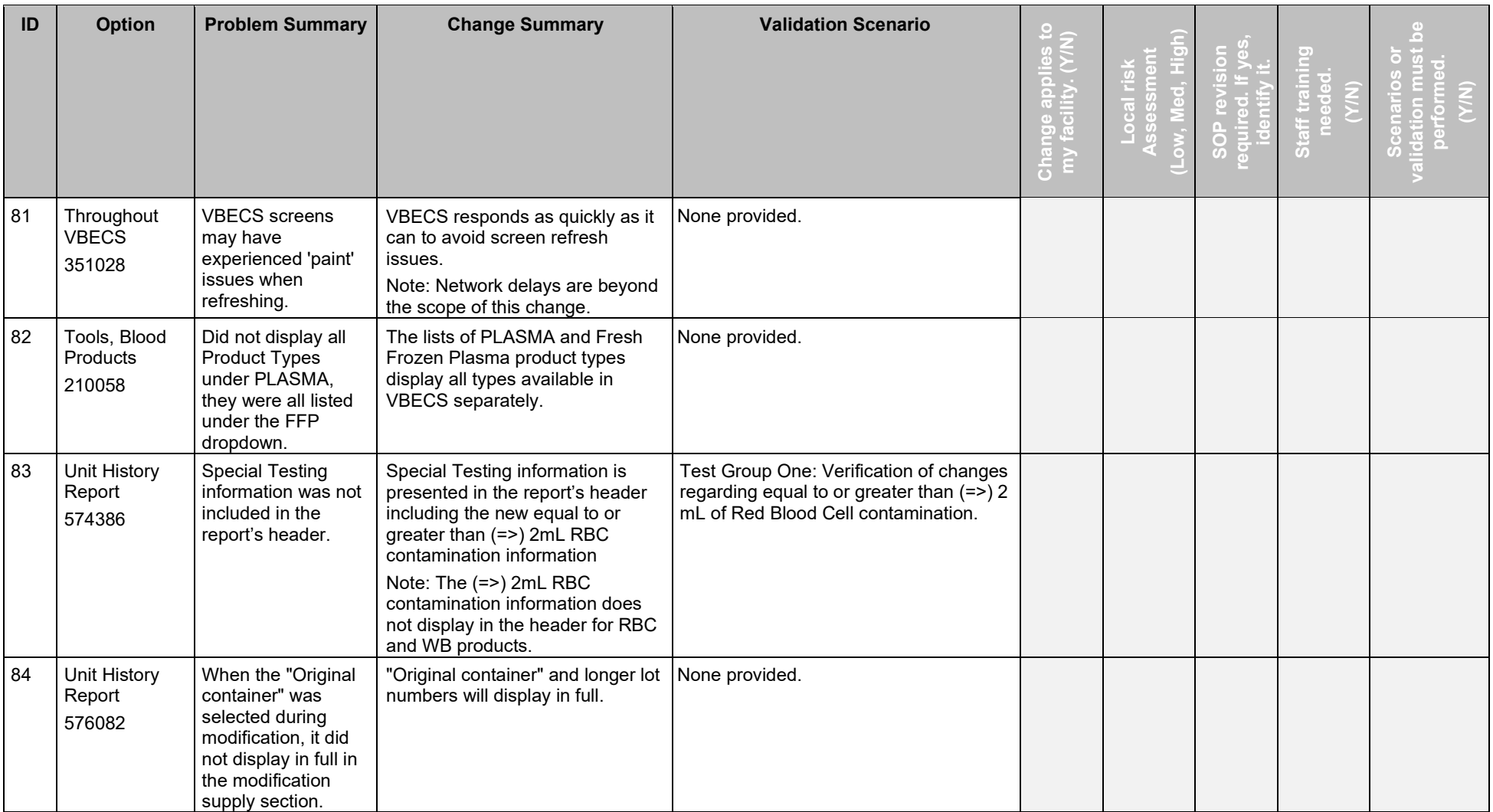

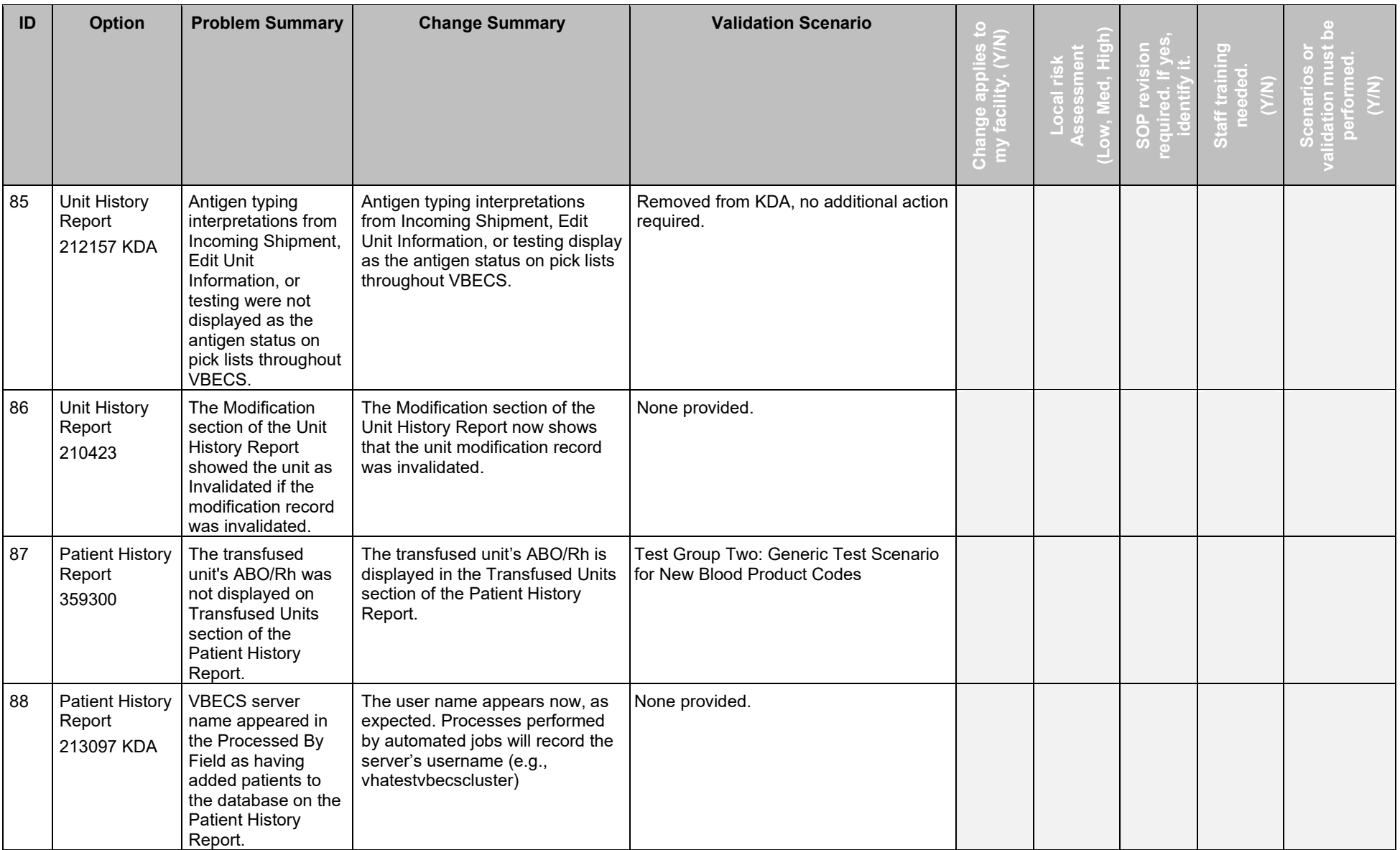

November 2018 VistA Blood Establishment Computer Software (VBECS) Version 2.3.0 Page 33 Release Notes Version 3.0

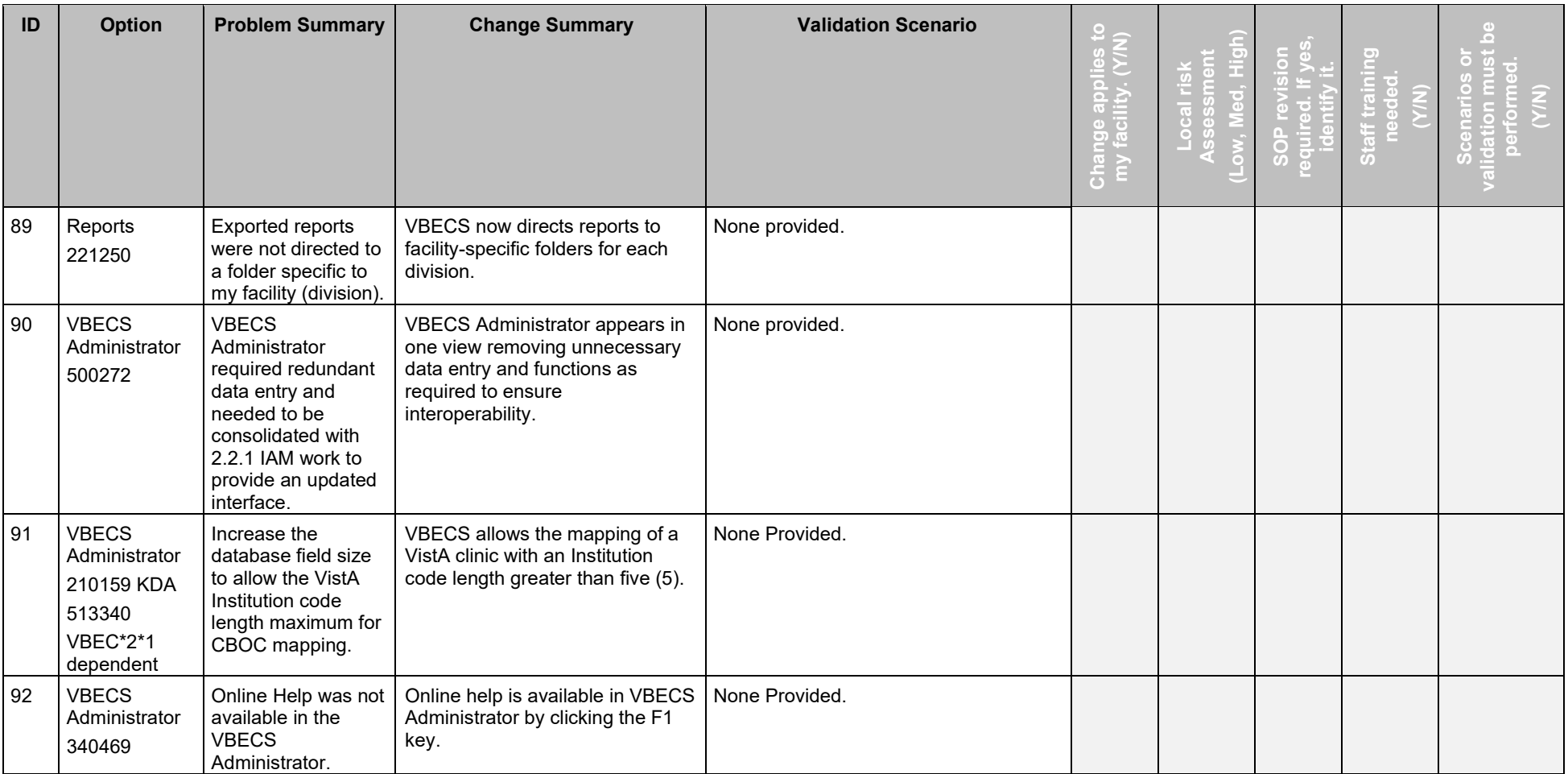

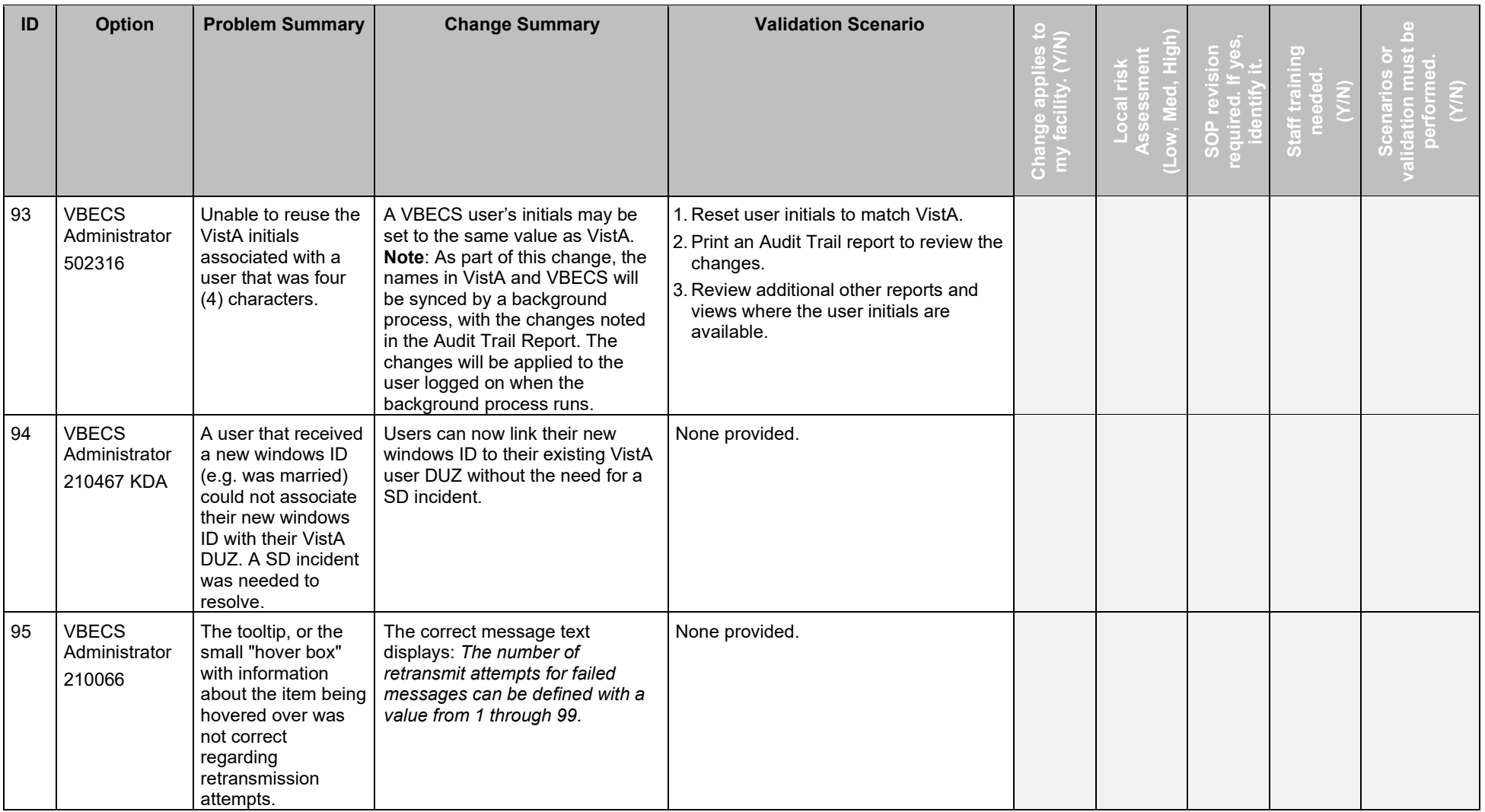

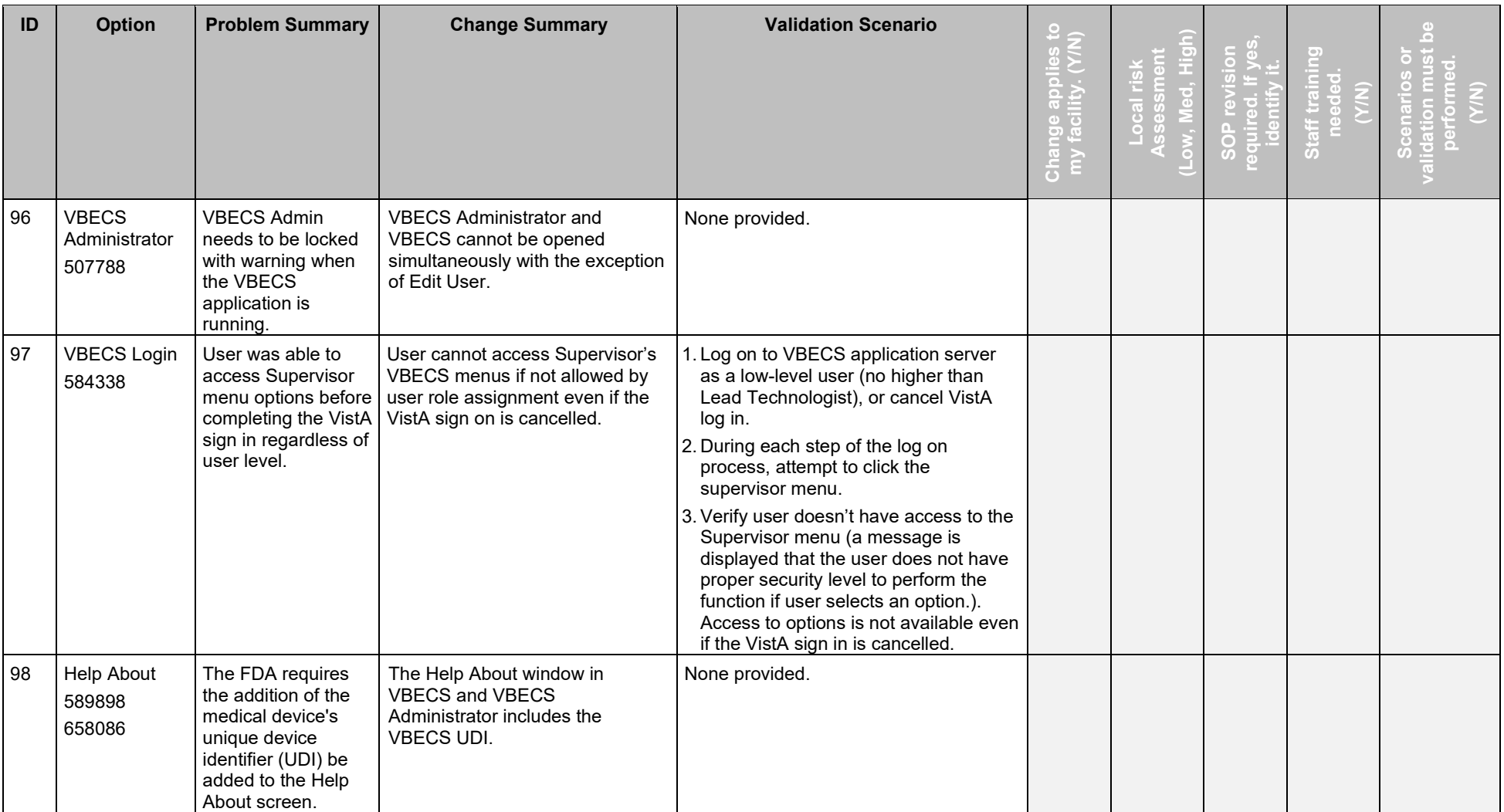

#### <span id="page-42-1"></span>**Table 2: VistA Location Change Details**

This is a list of the changes only. See VistA for a list of all VistA treating specialties.

<span id="page-42-0"></span>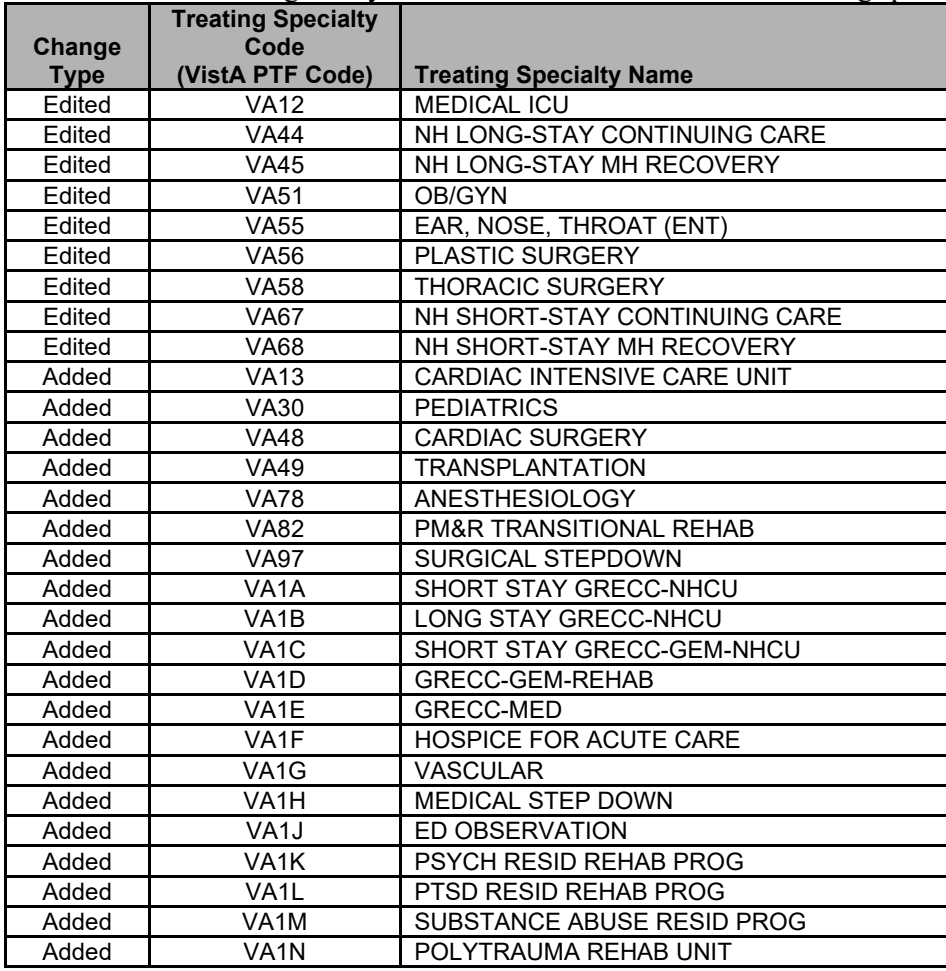

#### <span id="page-43-1"></span>**Table 3: Comparison Reports**

Reports to collect **BEFORE YOUR TEST ACCOUNT IS UPDATED** to 2.3.0, as you will need them to verify changes.

Print the report for a date range before the software update in your Test account for comparison to a print out for the same date range after the update.

<span id="page-43-0"></span>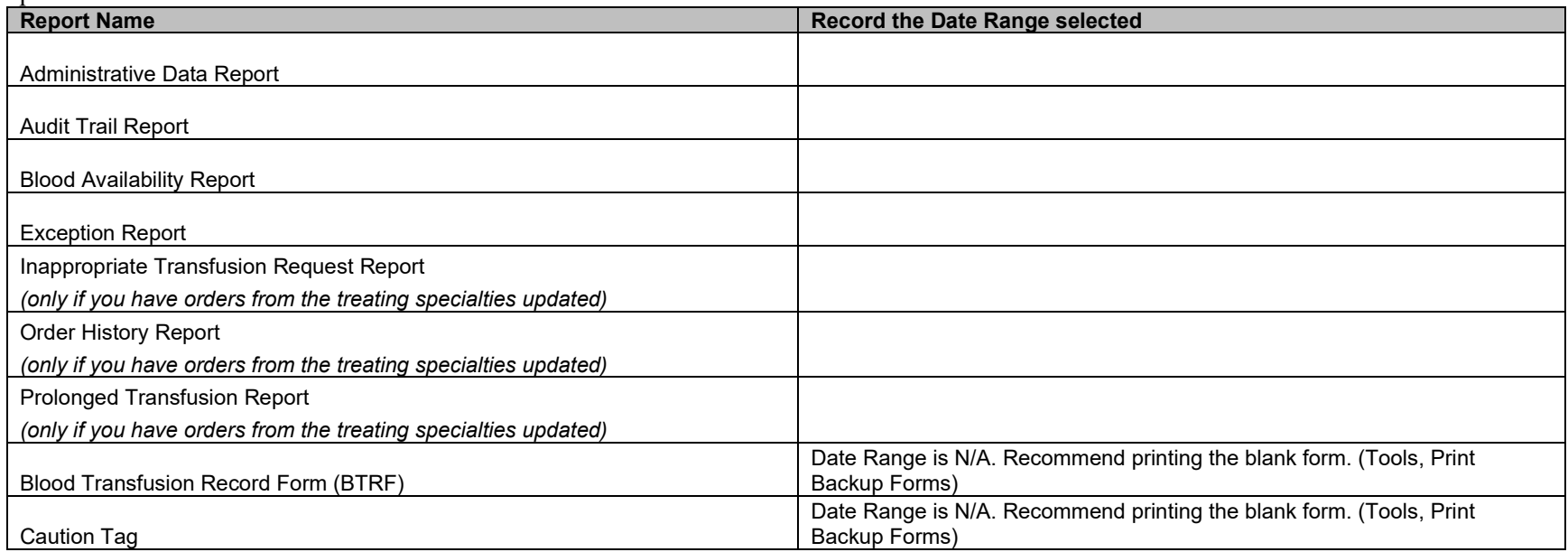

<span id="page-44-0"></span>

| Frozen         | <b>Thawed Target</b> | <b>Removal Justification</b>                                                                                                    |
|----------------|----------------------|----------------------------------------------------------------------------------------------------|
| <b>Product</b> | <b>Codes Removed</b> |                                                                                                    |
| Codes          |                      |                                                                                                    |
| E1045          | E1256                | Parent is closed, target E1256 is opened. E1045 correctly maps to 4 targets.                                                                 |
| E1047          | E1260                | Parent is closed, target E1260 is opened. E1047 correctly maps to 4 targets.                                                                 |
| E1625          | E2387                | Parent is not irradiated, target E2387 is irradiated. E1625 correctly maps to 4 targets.                                                     |
| E3854          | E4009                | E4009 is a bad target (frozen core condition) and has been retired.                                                                          |
| E3855          | E4009                | E4009 is a bad target (frozen core condition) and has been retired.                                                                          |
| E3856          | E4009                | E4009 is a bad target (frozen core condition) and has been retired.                                                                          |
| E3863          | E4010                | E4010 is a bad target (frozen core condition) and has been retired.                                                                          |
| E3864          | E4010                | E4010 is a bad target (frozen core condition) and has been retired.                                                                          |
| E3865          | E4010                | E4010 is a bad target (frozen core condition) and has been retired.                                                                          |
| E4006          | E6611                | This would require adding "TargetAdditive None". No other targets found. No sites have used E4006.                                           |
| E4187          | E4055                | Parent has XX volume, target has 450mL. E4187 correctly maps to 3 targets (2 at 24, 1 at 120).                                               |
| E4617          | E5428                | Parent has no V0016 attribute, target adds V0016005. E4617 has no targets. No sites have used E4617.                                         |
| E4617          | E5430                | Parent has no V0016 attribute, target adds V0016006. E4617 has no targets. No sites have used E4617.                                         |
| E5145          | E2456                | This would require making V0015 optional. The 120-hour target E7312 is already found. This is a different 120-hour<br>target.                |
| E5690          | E7313                | Parent is CPD, E7313 is CP2D. This is a bad modification. No targets found. No sites have used E5690.                                        |
| E6087          | E6623                | Parent has V0014002. One valid 24-hour target E6431 is found. This target E6623 has attribute V0014004 instead.<br>No sites have used E6087. |
| E6111          | E6434                | Parent has 500mL, E6434 has 450mL. No targets found. No sites have used E6111.                                                               |
| E6296          | E3581                | This would require making "TargetAdditive" include None. Two valid targets E7332 and E8077 are already found.                                |
| E6298          | E3599                | This would require making "TargetAdditive" include None. No other targets are found. No sites have used E6298.                               |

**Table 4: Thaw Modification Product Codes Removed in 2.3.0**

November 2018 VistA Blood Establishment Computer Software (VBECS) Version 2.3.0 Page 39 Release Notes Version 3.0

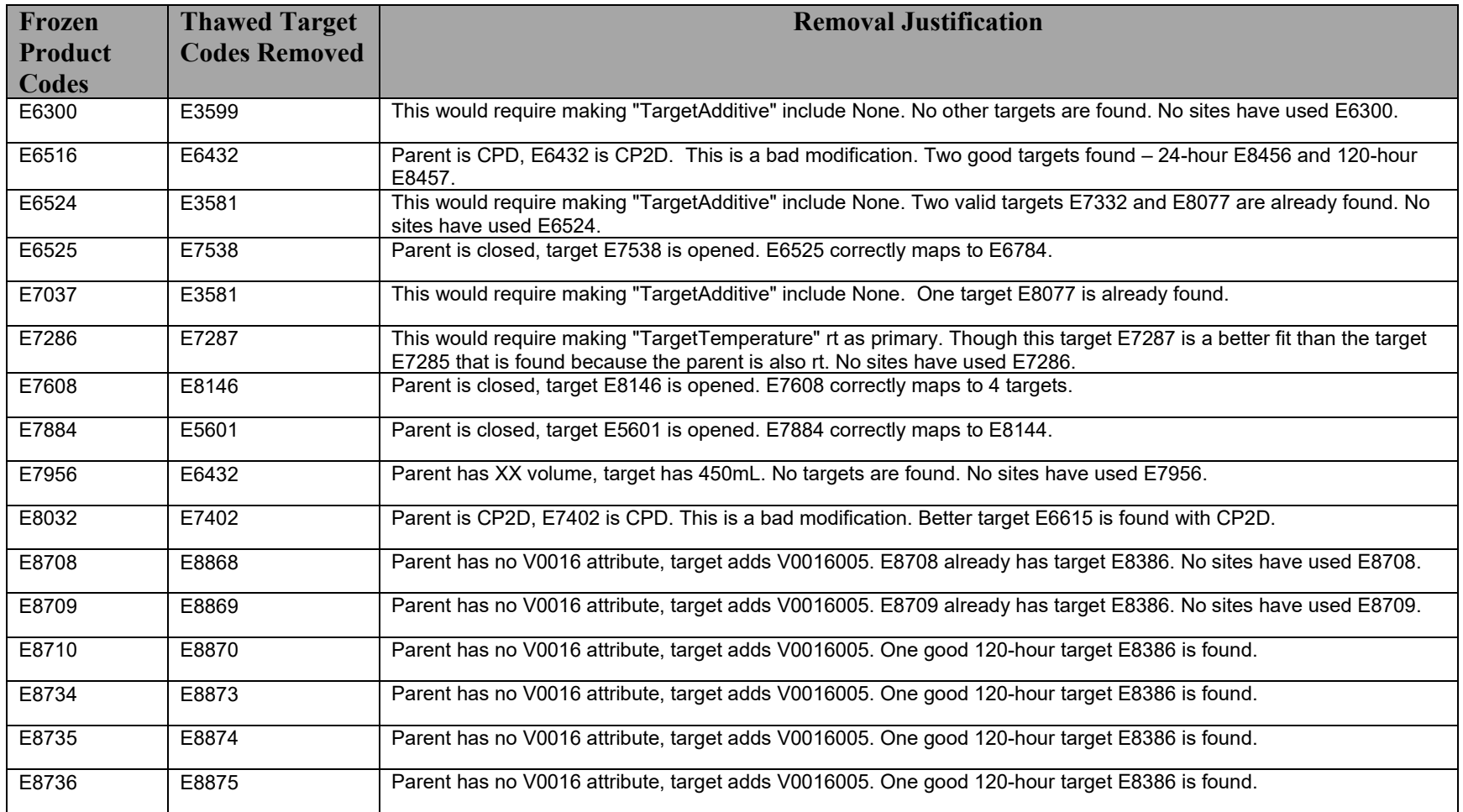

#### **Table 5: Changes to Leukoreduce in 2.3.0**

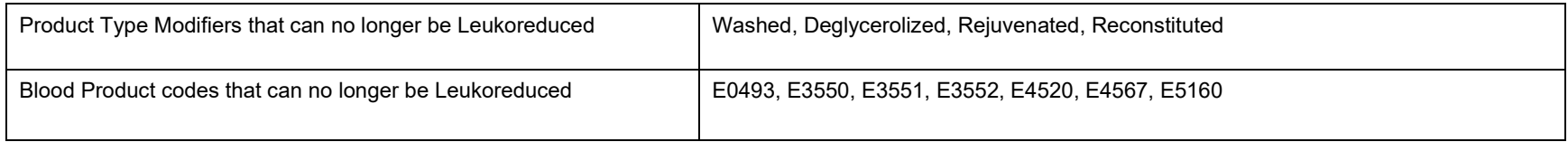

#### **Table 6: Open Split Blood Product Codes Removed in 2.3.0**

<span id="page-46-1"></span><span id="page-46-0"></span>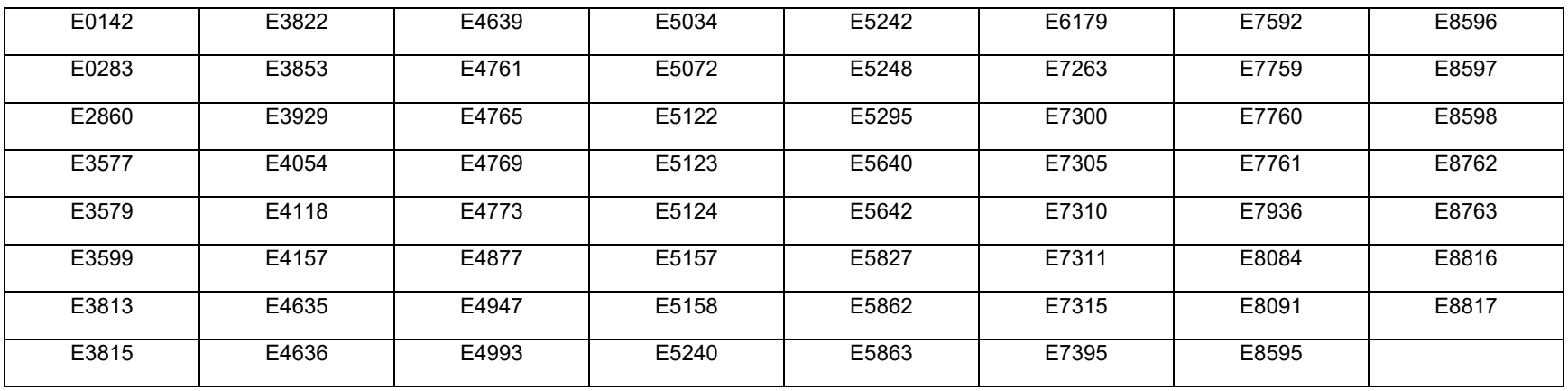

This page intentionally left blank.

November 2018 VistA Blood Establishment Computer Software (VBECS) Version 2.3.0 Page 42 Release Notes Version 3.0

## *Appendix A: Validation Test Scenarios*

#### <span id="page-48-2"></span>**Test Group One: Verification of changes regarding equal to or greater than (=>) 2 mL of Red Blood Cell contamination.**

**Test Objective:** Demonstrate that VBECS allows and responds to a unit with equal to or greater than => 2 mL of Red Blood Cell contamination as indicated in Incoming Shipment.

Note: PLT that are indicated as having =>2mL RBC contamination are in an AVAILABLE status and do not require confirmation testing. Granulocytes in a fullservice division require confirmation testing, regardless of the =>2mL setting.

**Scenario 1:** Verify changes as you process the data, setup and steps.

<span id="page-48-1"></span><span id="page-48-0"></span>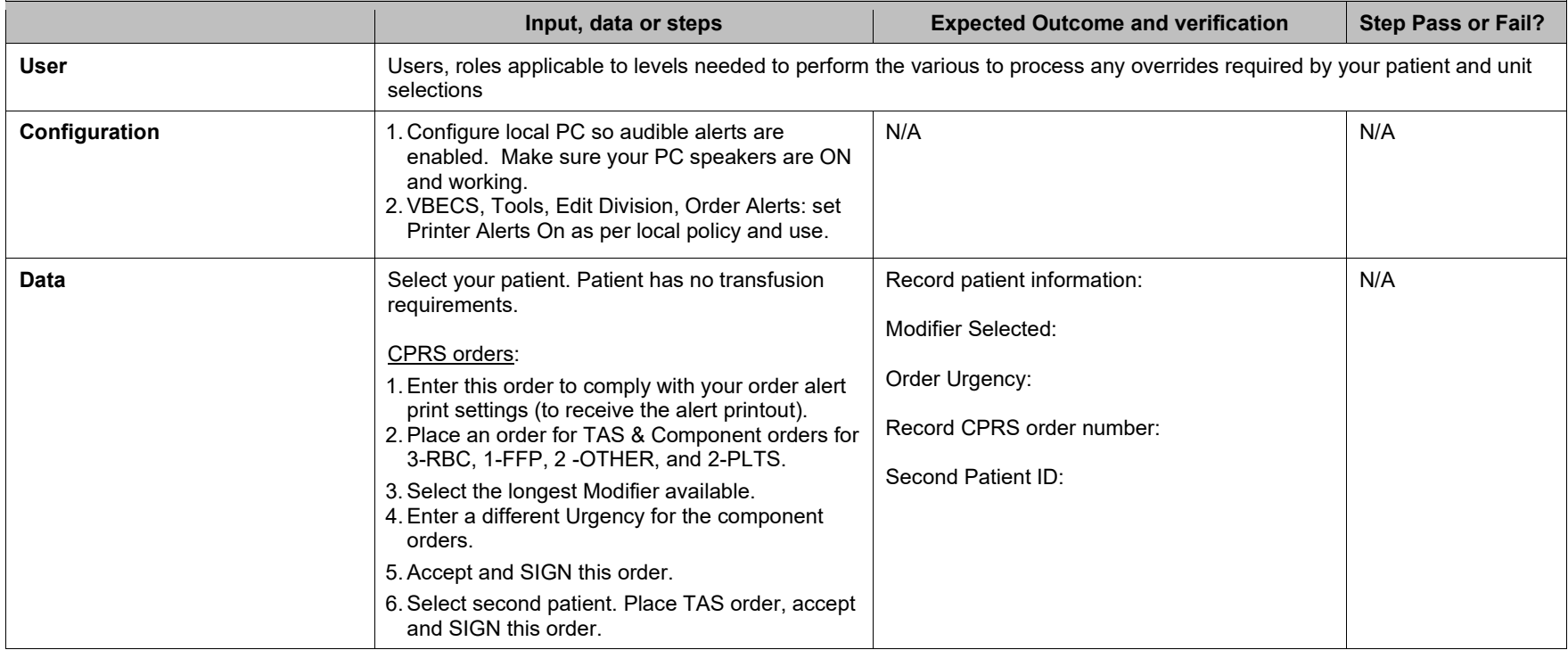

November 2018 VistA Blood Establishment Computer Software (VBECS) Version 2.3.0 Page 43 Release Notes Version 3.0

Test Objective: Demonstrate that VBECS allows and responds to a unit with equal to or greater than => 2 mL of Red Blood Cell contamination as indicated in Incoming Shipment.

**Note:** PLT that are indicated as having =>2mL RBC contamination are in an AVAILABLE status and do not require confirmation testing. Granulocytes in a fullservice division require confirmation testing, regardless of the =>2mL setting.

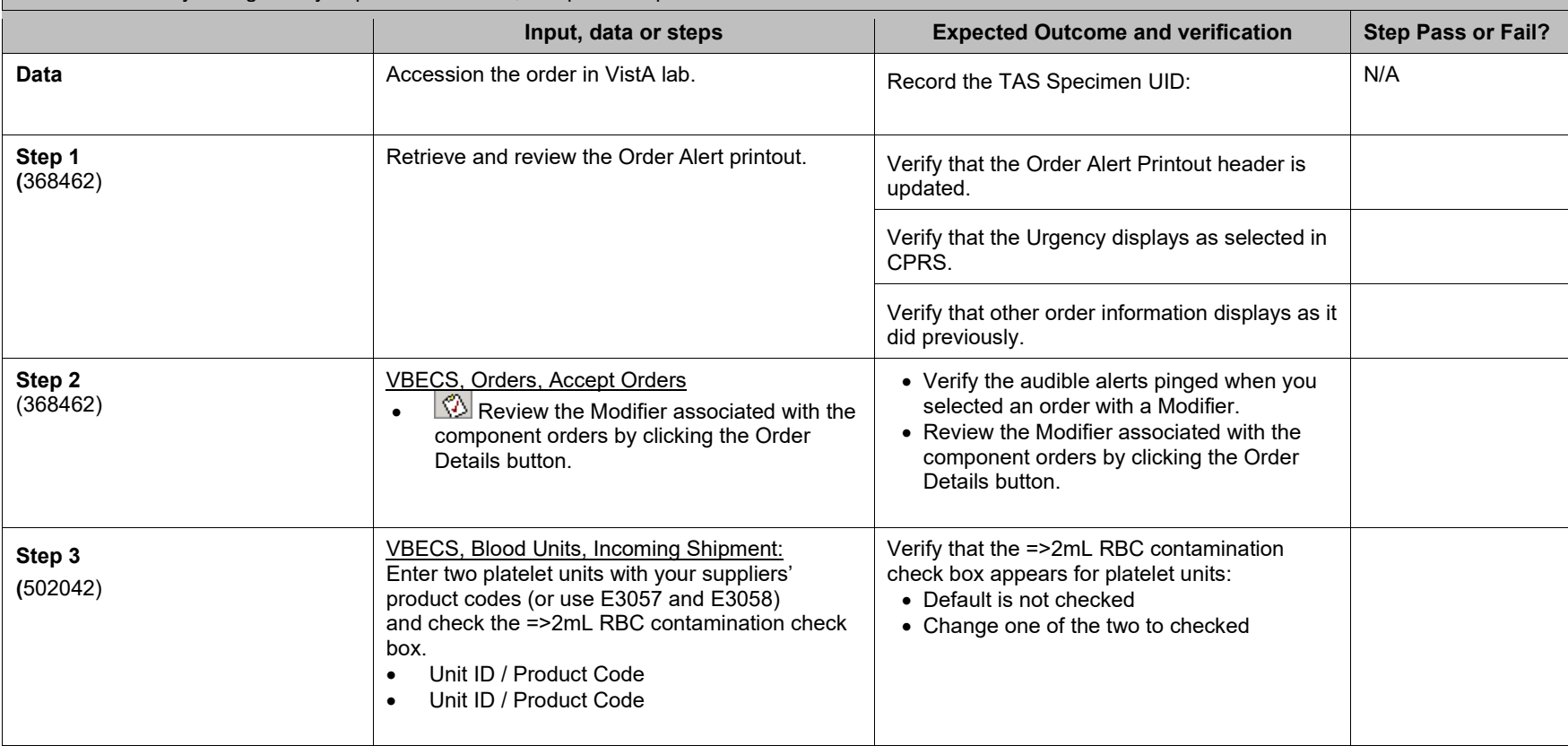

**Scenario 1:** Verify changes as you process the data, setup and steps.

November 2018 VistA Blood Establishment Computer Software (VBECS) Version 2.3.0 Page 44 Release Notes Version 3.0

Test Objective: Demonstrate that VBECS allows and responds to a unit with equal to or greater than => 2 mL of Red Blood Cell contamination as indicated in Incoming Shipment.

**Note:** PLT that are indicated as having =>2mL RBC contamination are in an AVAILABLE status and do not require confirmation testing. Granulocytes in a fullservice division require confirmation testing, regardless of the =>2mL setting.

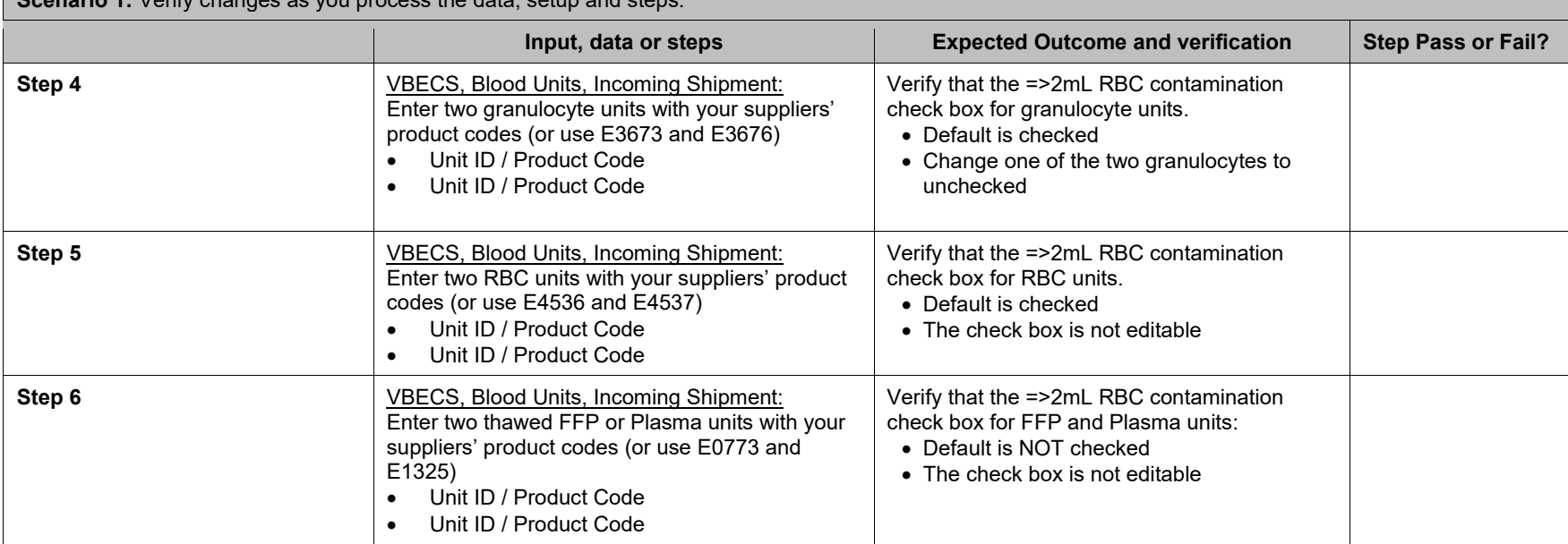

**Scenario 1:** Verify changes as you process the data, setup and steps.

Test Objective: Demonstrate that VBECS allows and responds to a unit with equal to or greater than => 2 mL of Red Blood Cell contamination as indicated in Incoming Shipment.

**Note:** PLT that are indicated as having =>2mL RBC contamination are in an AVAILABLE status and do not require confirmation testing. Granulocytes in a fullservice division require confirmation testing, regardless of the =>2mL setting.

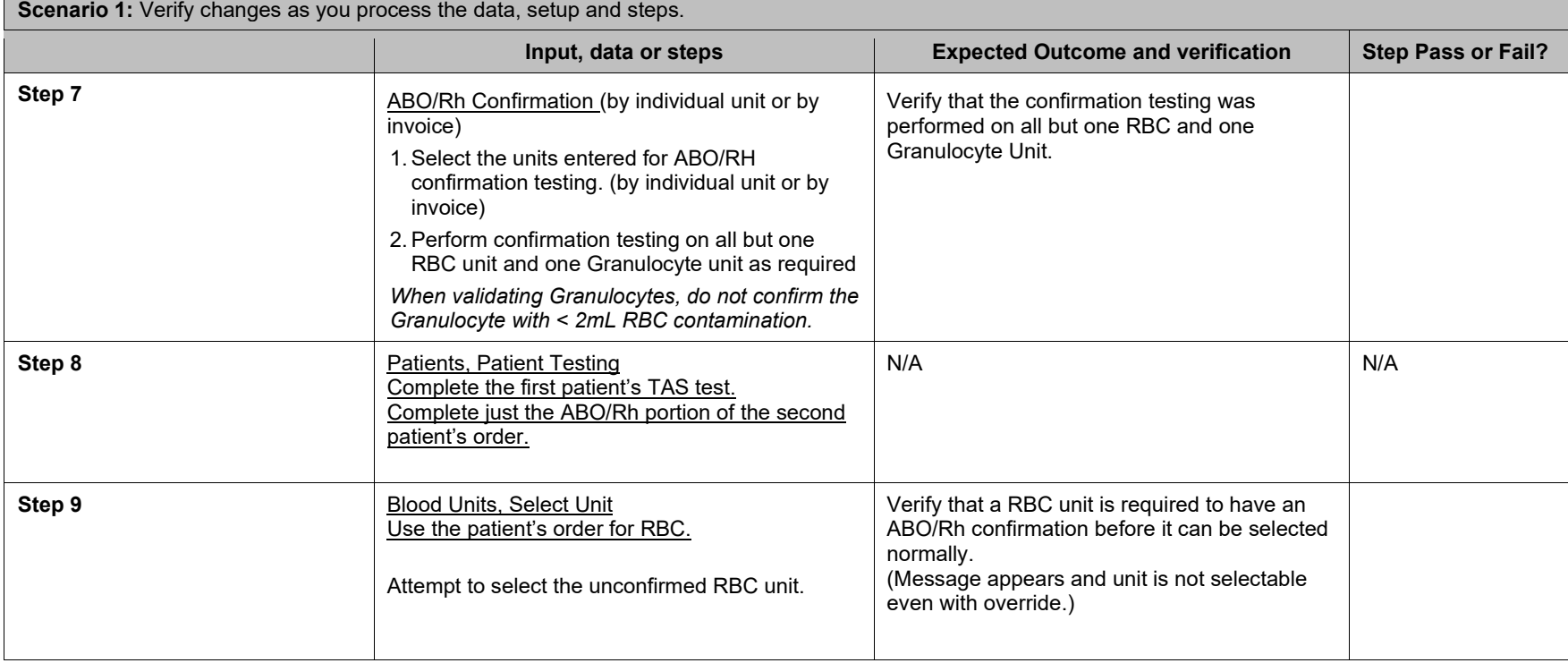

November 2018 VistA Blood Establishment Computer Software (VBECS) Version 2.3.0 Page 46 Release Notes Version 3.0

Test Objective: Demonstrate that VBECS allows and responds to a unit with equal to or greater than => 2 mL of Red Blood Cell contamination as indicated in Incoming Shipment.

**Note:** PLT that are indicated as having =>2mL RBC contamination are in an AVAILABLE status and do not require confirmation testing. Granulocytes in a fullservice division require confirmation testing, regardless of the =>2mL setting.

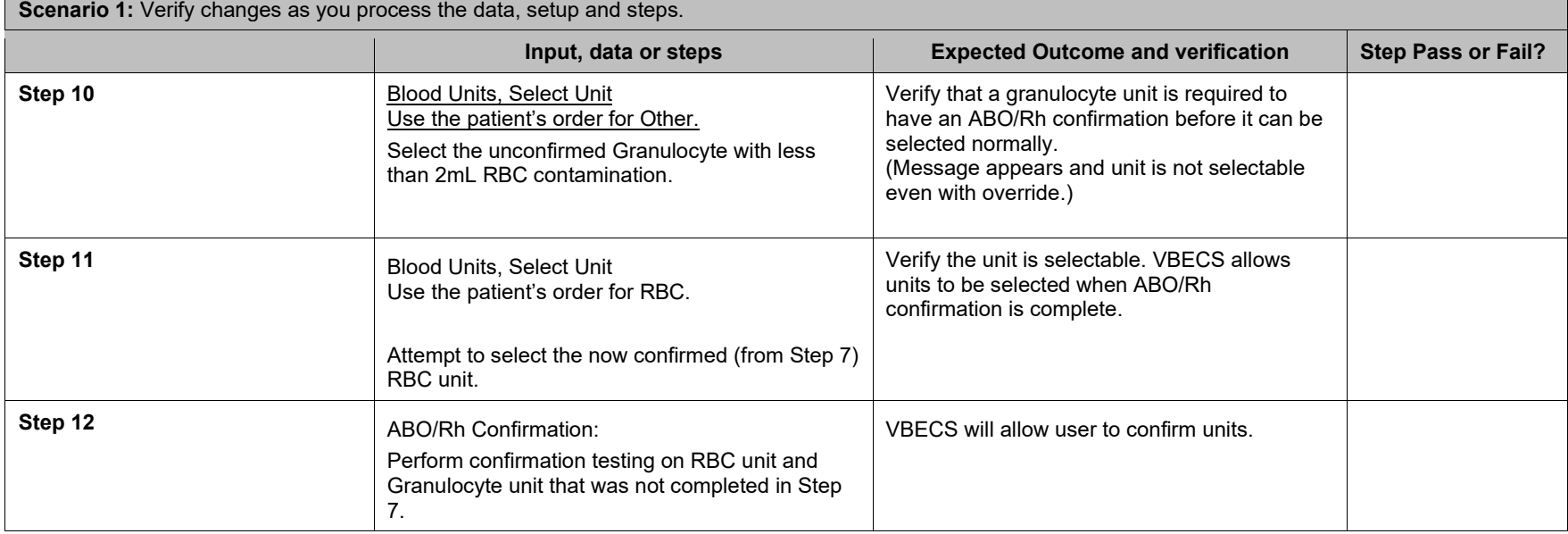

Test Objective: Demonstrate that VBECS allows and responds to a unit with equal to or greater than => 2 mL of Red Blood Cell contamination as indicated in Incoming Shipment.

**Note:** PLT that are indicated as having =>2mL RBC contamination are in an AVAILABLE status and do not require confirmation testing. Granulocytes in a fullservice division require confirmation testing, regardless of the =>2mL setting.

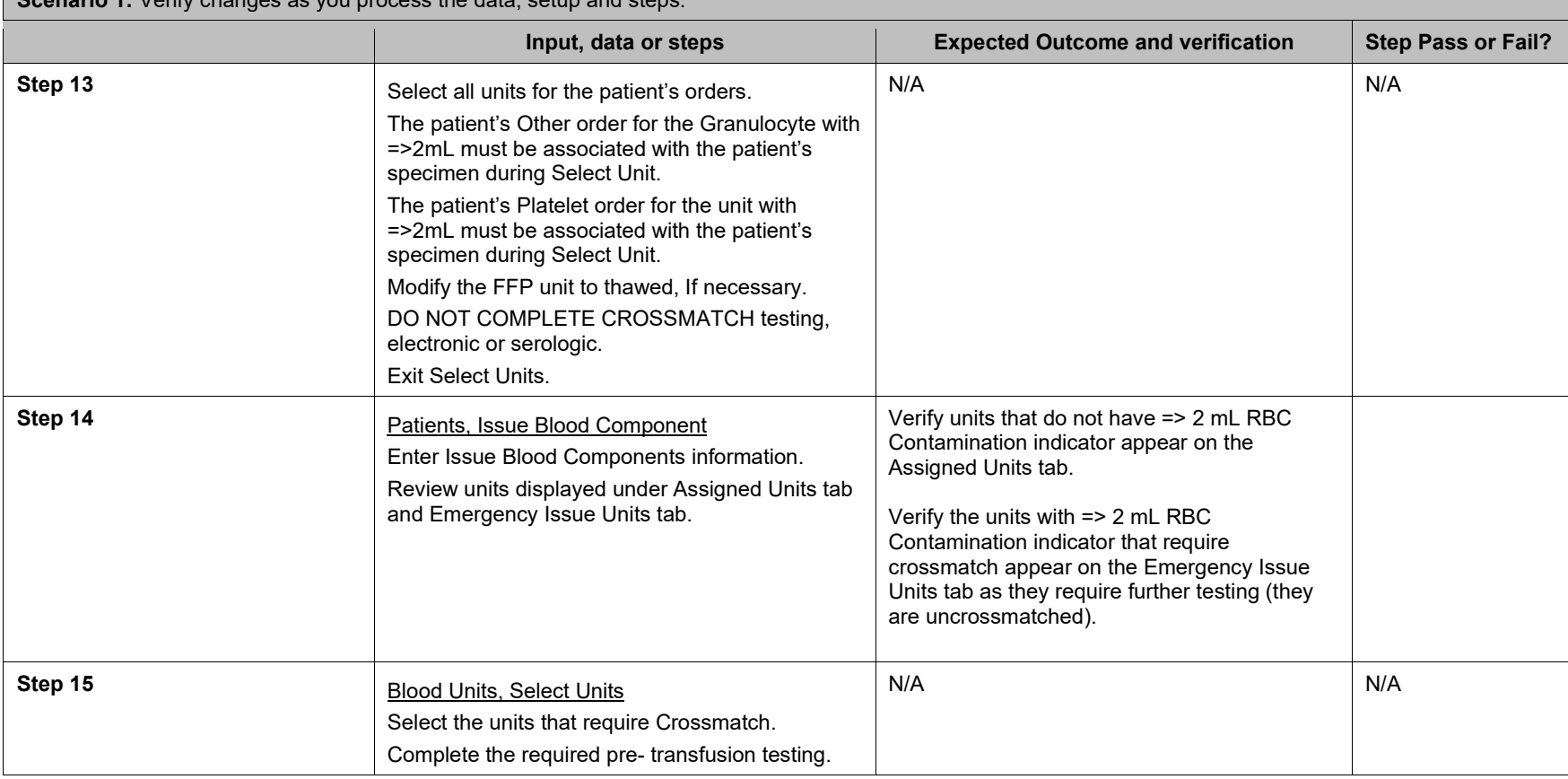

**Scenario 1:** Verify changes as you process the data, setup and steps.

November 2018 VistA Blood Establishment Computer Software (VBECS) Version 2.3.0 Page 48 Release Notes Version 3.0

Test Objective: Demonstrate that VBECS allows and responds to a unit with equal to or greater than => 2 mL of Red Blood Cell contamination as indicated in Incoming Shipment.

**Note:** PLT that are indicated as having =>2mL RBC contamination are in an AVAILABLE status and do not require confirmation testing. Granulocytes in a fullservice division require confirmation testing, regardless of the =>2mL setting.

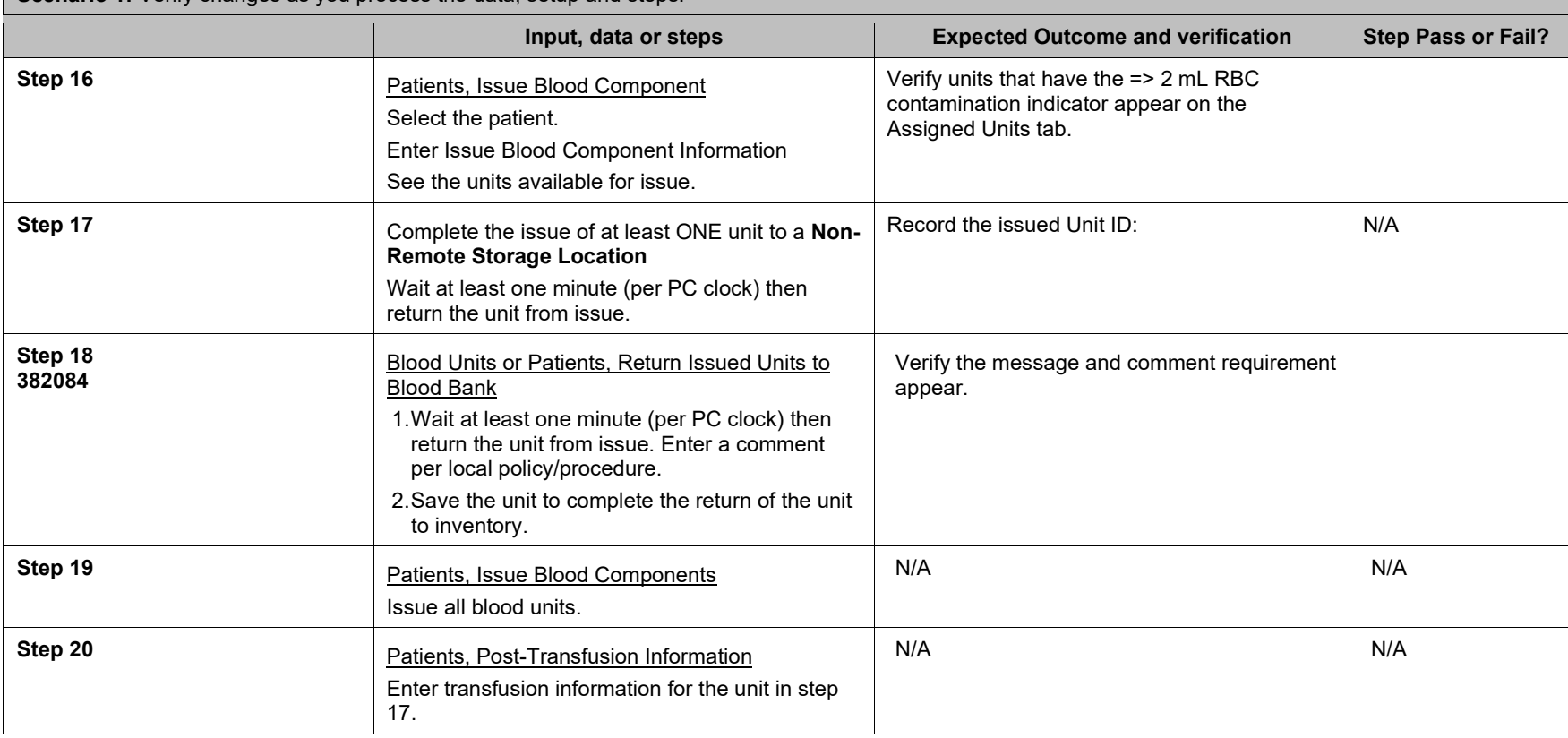

**Scenario 1:** Verify changes as you process the data, setup and steps.

November 2018 VistA Blood Establishment Computer Software (VBECS) Version 2.3.0 Page 49 Release Notes Version 3.0

**Test Objective:** Demonstrate that VBECS allows and responds to a unit with equal to or greater than => 2 mL of Red Blood Cell contamination as indicated in Incoming Shipment.

Note: PLT that are indicated as having =>2mL RBC contamination are in an AVAILABLE status and do not require confirmation testing. Granulocytes in a fullservice division require confirmation testing, regardless of the =>2mL setting.

**Scenario 1:** Verify changes as you process the data, setup and steps. **Input, data or steps <b>EXPECTED** Expected Outcome and verification **Step Pass or Fail? Step 21** Review the Unit History report for the transfused unit. Verify that: The header includes information for => 2mL RBC (NOT RBC OR WB) The Issue Information section is up to date. The transfusion information is up to date. **Step 22** Review the Patient History report. Verify the ABO/RH of the transfused unit appears on the Patient History Report, Transfusion History section. **Step 23 (a)** Allow the specimen for both patients to "expire"<br> **Allow the specimen for both patients to "expire" and check CPRS status of the order associated** with the issued unit. Optionally may use Orders, Maintain Specimen to change the specimen's expiration date to an expired value. The component order will be expired overnight. Verify that the TAS order's CPRS status is "C" as it will be in VBECS. Verify that the TAS does not display on the Patient Testing, Pending Task List. **Step 24**<br>(optional) 210169 **of the Check that a partially completed RBC order**<br>**(optional) 210169** expires and does not remain on the Pending Task List. Verify that the partially completed RBC order does not remain on the Component Orders, Pending Task List. **Step 25**<br>(optional) 210169 **Step 25**<br> **(optional) 210169** In CPRS, check the completed Other order,<br>
before and after the specimen expires, the status remains "C". Verify that the completed order's CPRS status remains "C" and is not changed to "E".

November 2018 VistA Blood Establishment Computer Software (VBECS) Version 2.3.0 Page 50 Release Notes Version 3.0

**Test Objective:** Demonstrate that VBECS allows and responds to a unit with equal to or greater than => 2 mL of Red Blood Cell contamination as indicated in Incoming Shipment.

**Note:** PLT that are indicated as having =>2mL RBC contamination are in an AVAILABLE status and do not require confirmation testing. Granulocytes in a fullservice division require confirmation testing, regardless of the =>2mL setting.

**Scenario 1:** Verify changes as you process the data, setup and steps.

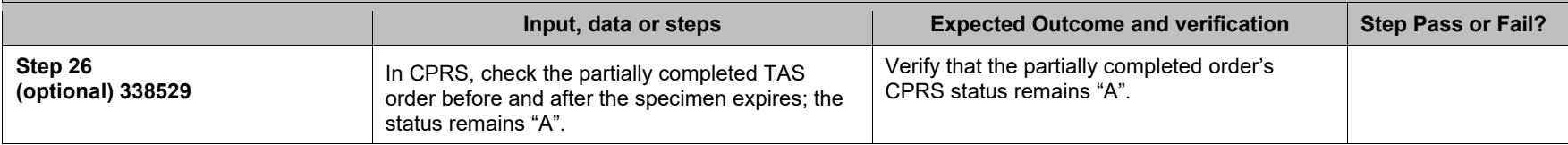

### <span id="page-56-1"></span>**Test Group Two: Generic Test Scenario for New Blood Product Codes**

**(Generic Script, Repeat as needed for each product code that you may receive from your blood supplier.)**

**VistA TEST is required as you will need VistALink for retrieval of HCPCS Codes, Accepting Orders, and Issuing Blood Products.**

**Test Objective:** Demonstrate that the blood product code can be processed throughout VBECS for patient transfusion.

**Note:** An ISBT 128 blood product code is the full 8-digit product code as entered in Incoming Shipment. This includes the 5-digit product description (e.g., E8899) that has been added to VBECS, a 6<sup>th</sup> character which is the donation type, and the 7<sup>th</sup> and  $8<sup>th</sup>$  characters that represent the divisions of the blood product.

<span id="page-56-0"></span>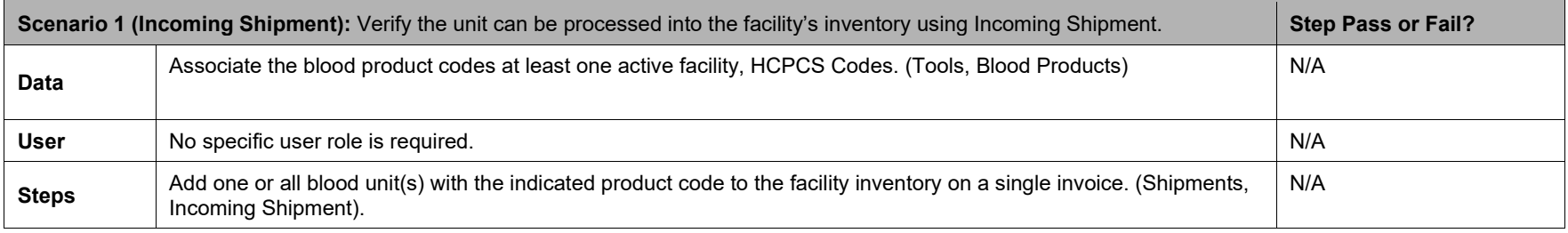

November 2018 VistA Blood Establishment Computer Software (VBECS) Version 2.3.0 Page 51 Release Notes Version 3.0

## **Test Group Two: Generic Test Scenario for New Blood Product Codes**

**(Generic Script, Repeat as needed for each product code that you may receive from your blood supplier.)**

**VistA TEST is required as you will need VistALink for retrieval of HCPCS Codes, Accepting Orders, and Issuing Blood Products.**

**Test Objective:** Demonstrate that the blood product code can be processed throughout VBECS for patient transfusion.

**Note:** An ISBT 128 blood product code is the full 8-digit product code as entered in Incoming Shipment. This includes the 5-digit product description (e.g., E8899) that has been added to VBECS, a 6<sup>th</sup> character which is the donation type, and the 7<sup>th</sup> and  $8<sup>th</sup>$  characters that represent the divisions of the blood product.

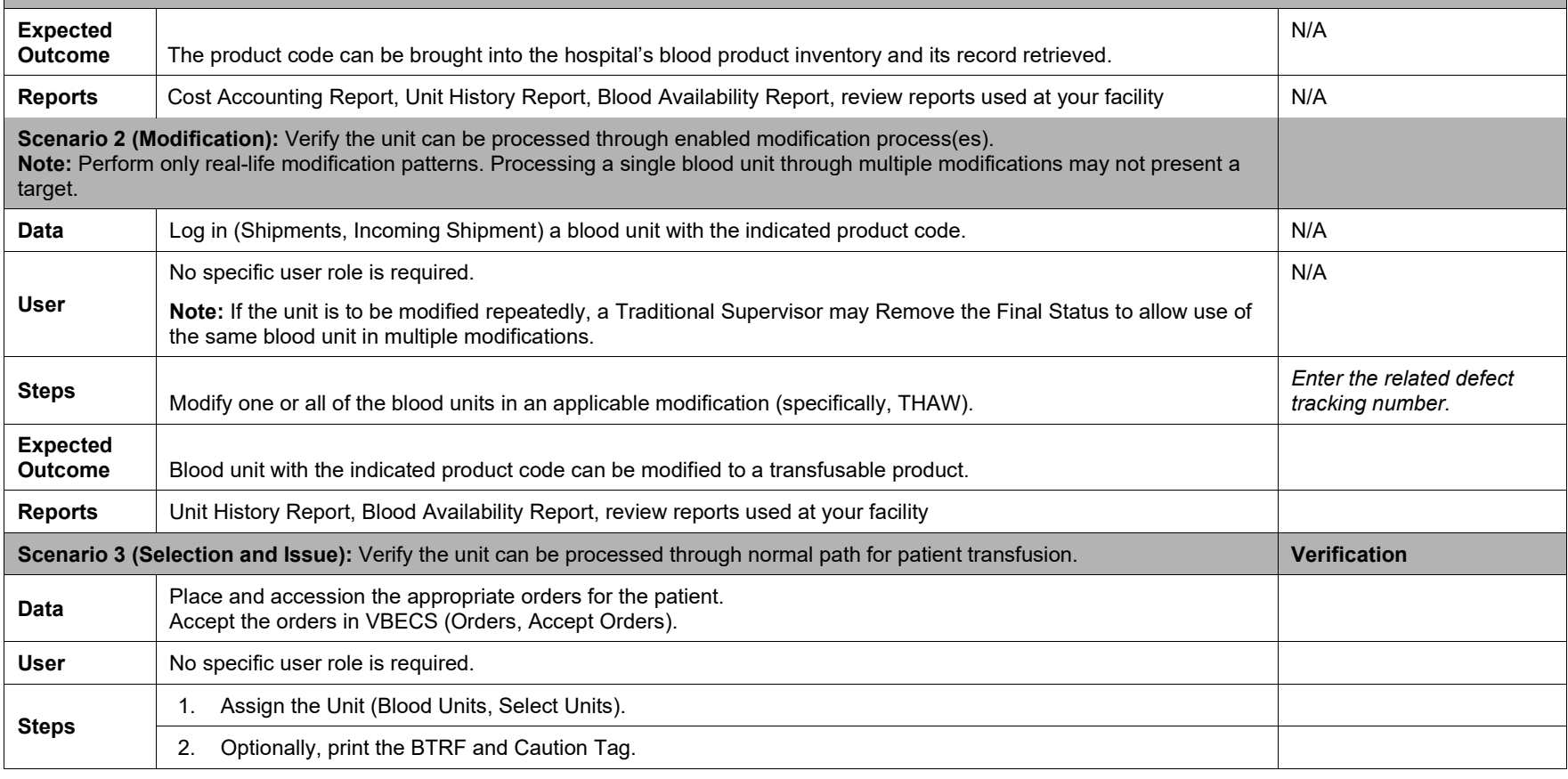

November 2018 VistA Blood Establishment Computer Software (VBECS) Version 2.3.0 Page 52 Release Notes Version 3.0

## **Test Group Two: Generic Test Scenario for New Blood Product Codes**

**(Generic Script, Repeat as needed for each product code that you may receive from your blood supplier.)**

**VistA TEST is required as you will need VistALink for retrieval of HCPCS Codes, Accepting Orders, and Issuing Blood Products.**

**Test Objective:** Demonstrate that the blood product code can be processed throughout VBECS for patient transfusion.

**Note:** An ISBT 128 blood product code is the full 8-digit product code as entered in Incoming Shipment. This includes the 5-digit product description (e.g., E8899) that has been added to VBECS, a 6<sup>th</sup> character which is the donation type, and the 7<sup>th</sup> and  $8<sup>th</sup>$  characters that represent the divisions of the blood product.

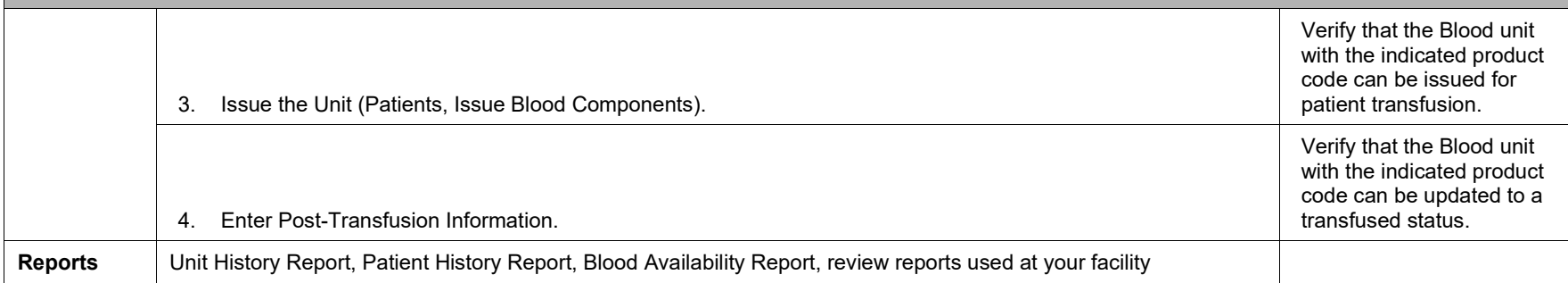

### <span id="page-59-1"></span>**Test Group Three: Issue Blood Component refresh for ABO/Rh test**

**Test Objective:** Demonstrate that when a user attempts to save the blood product issue when pertinent data has been changed in the interim:

- data will be refreshed when the user attempts to save the blood product issue
- user will receive a message stating a patient's critical element was modified by another user
- unit issue is not allowed

Repeat these test cases for the patient's critical elements:

• ABO/Rh blood type <critical element>

Scenario 1: Verify that data is refreshed when the user attempts to save the blood product issue and will message appropriately when pertinent data are added that may impact the suitability of the selected units for transfusion.

**Note:** This scenario mentions emergency issue as optional testing path and may or may not apply to the actual execution based on your unit or patient selection. There are different warnings that appear to when a user attempts to issue a unit AFTER a change to critical elements. These continue to perform as expected and are optionally tested in Step 5.

<span id="page-59-0"></span>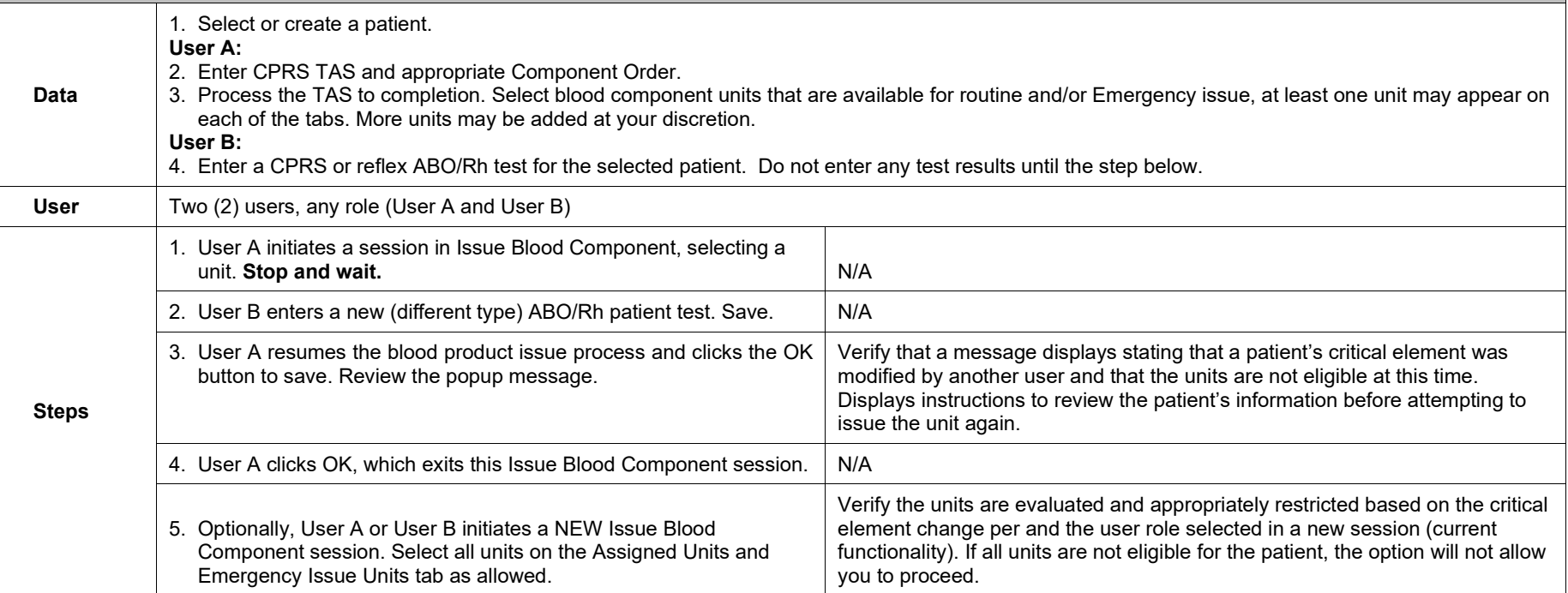

November 2018 VistA Blood Establishment Computer Software (VBECS) Version 2.3.0 Page 54 Release Notes Version 3.0

## <span id="page-60-1"></span>**Test Group Four: Modify Units (Thaw, Pool, Split)**

**Test Objective:** Demonstrate that units can be modified as expected and that appropriate targets are available.

**Scenario 1: (Thaw):** Verify that blood units can be thawed to blood product with a 24-hour expiration as well as blood product with a 120-hour expiration.

<span id="page-60-0"></span>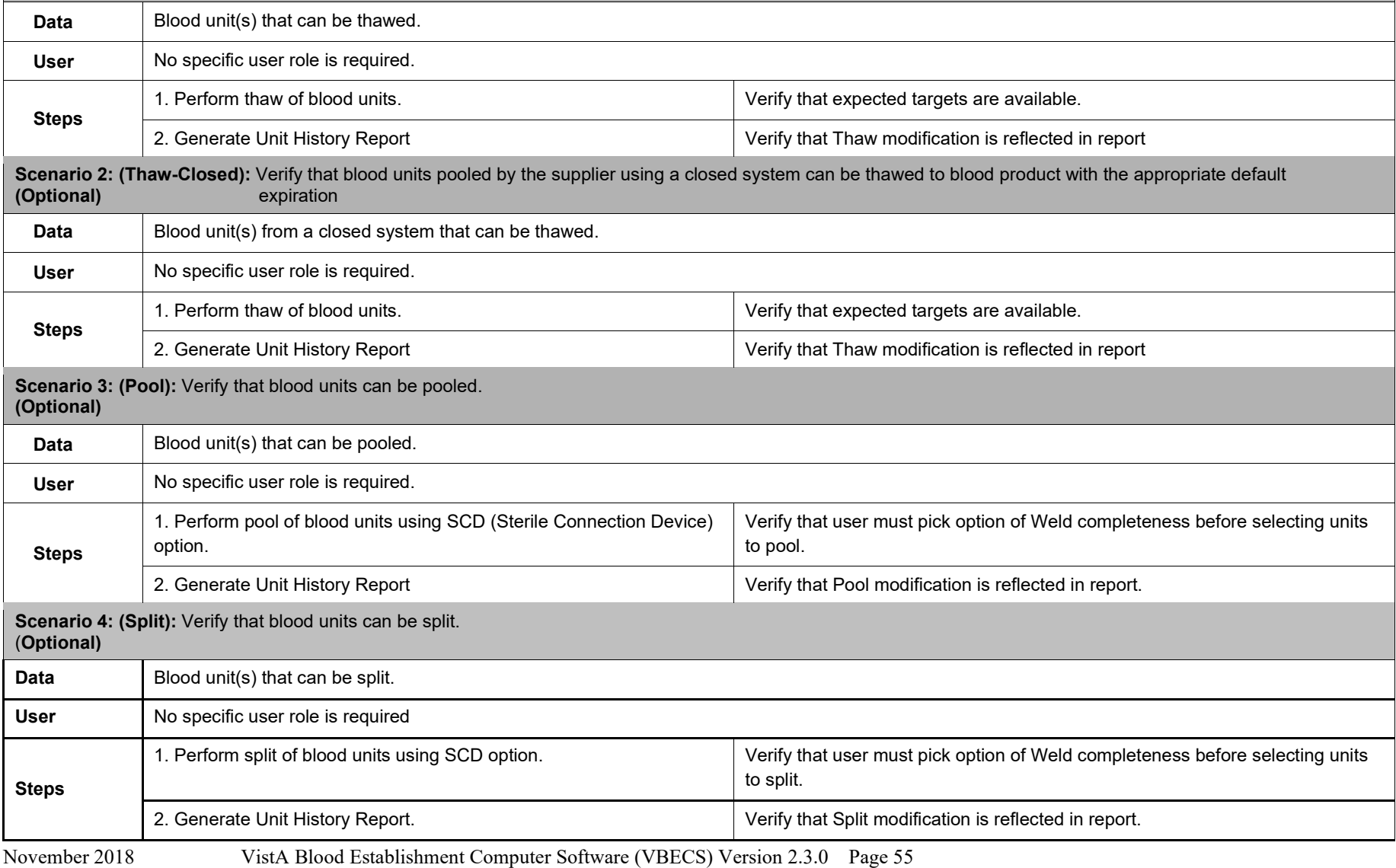

Release Notes Version 3.0

This page intentionally left blank.

# <span id="page-62-0"></span>Index

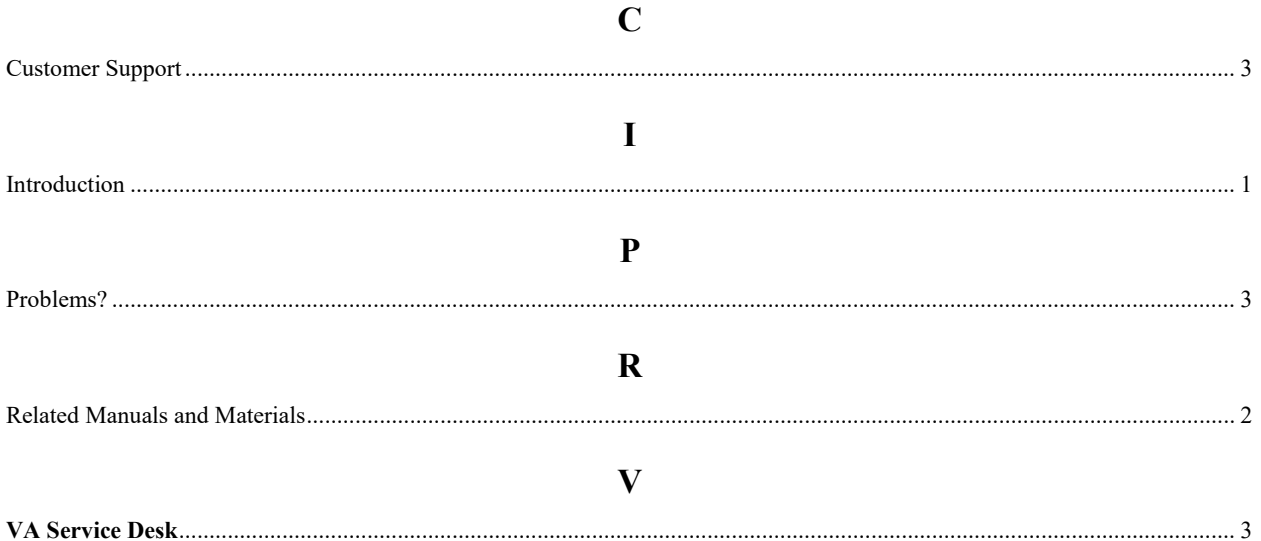

This is the last page of *VistA Blood Establishment Computer Software (VBECS) 2.3.0 Release Notes*.